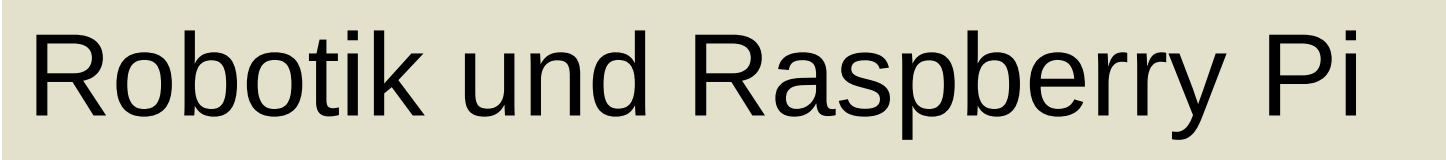

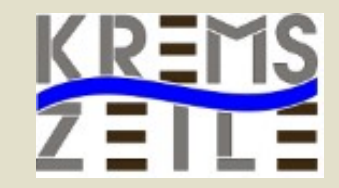

#### BAG Tagung Informatik 3.10.2017 *Klaus Misof*

### Übersicht

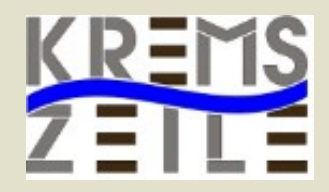

- Fach PC-Labor
- Lehrplan
- Umsetzung
- Chassis
- Motoren
- Sensoren
- Software

### Lehrplan

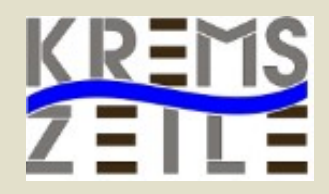

#### *PC-Labor*

**Zahlensysteme**: Kennenlernen unterschiedlicher Zahlensysteme und Verwendung dieser in der Informatik

**Digitale Logik und Schaltungen**: Kennenlernen unterschiedlicher elektronischer Bauelemente, Schalttechnik, Automatentheorie, Löten von einfachen Schaltungen

**Hardware in Produktivsystemen**: Zusammenstellen, Verwaltung und Problemanalyse von PC-Hardware-Systemen

**Betriebssysteme**: Installation und Verwaltung verschiedener Betriebssysteme, Virtualisierung

### Lehrplan

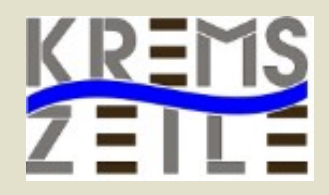

#### *PC-Labor*

**Partitionierung von Datenträgern**: Verwaltung von Datenträgern für unterschiedliche Aufgaben, Kennenlernen unterschiedlicher Dateisysteme

**Halbleiterelemente:** Aufbau, Verwendung und Aufgabe von Halbleiterelemente (Diode, Transistor, etc.), Eigenschaften und Herstellung von Halbleiterelementen

**Grundlagen der Elektronik:** Strom, Spannung, elektrischer Widerstand, Darstellung und Berechnung von einfachen Schaltkreisen, Ohm'sches Gesetz, Kirchhoff'sche Regeln

**Elektrische Bauteile:** elektrischer Widerstand, Kondensator, Leuchtdiode, Schalter, etc.

#### Umsetzung

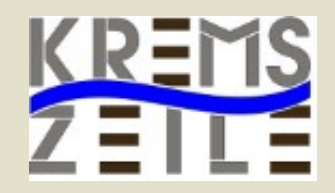

#### ● **Arduino ?**

- Mikroprozzessor, sehr schnell, keine Installation des Betriebsystems notwendig
- **Raspberry Pi ?**
	- Einplatinencomputer, OpenSource, Betriebssystem mit oder ohne Grafik einsetzbar, hohe Flexibilität

#### Programiersprache

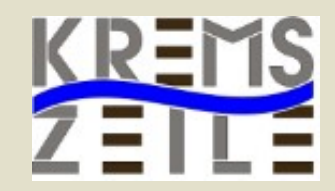

#### ● **Python**

- Interpretersprache, schnelle Erfolge, gute **Strukturierung**
- **Scratch**
	- Grafische Strukturierung
- **C/C+/C++**
	- Compilersprache, Aufwand für Anfänger relativ hoch

### Raspberry Pi

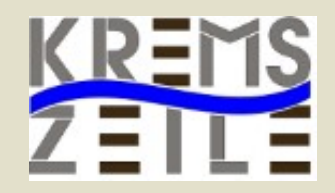

- Linux Betriebssystem
- Passt ins Konzept
- Hohe Flexibilität
- Verbindung der Fächer Informatik, Physik und Mechanik (TEW)
- Erweiterungsmöglichkeiten in der Oberstufe

#### GPIO Header

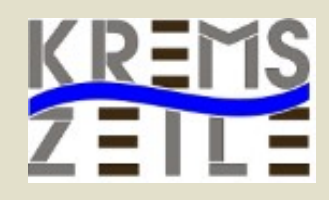

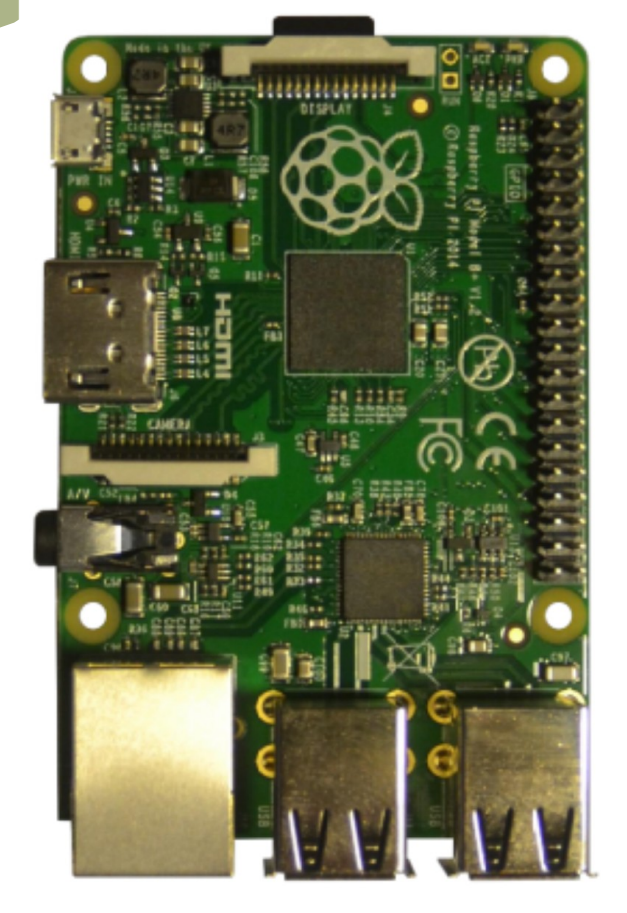

#### Raspberry Pi2 GPIO Header

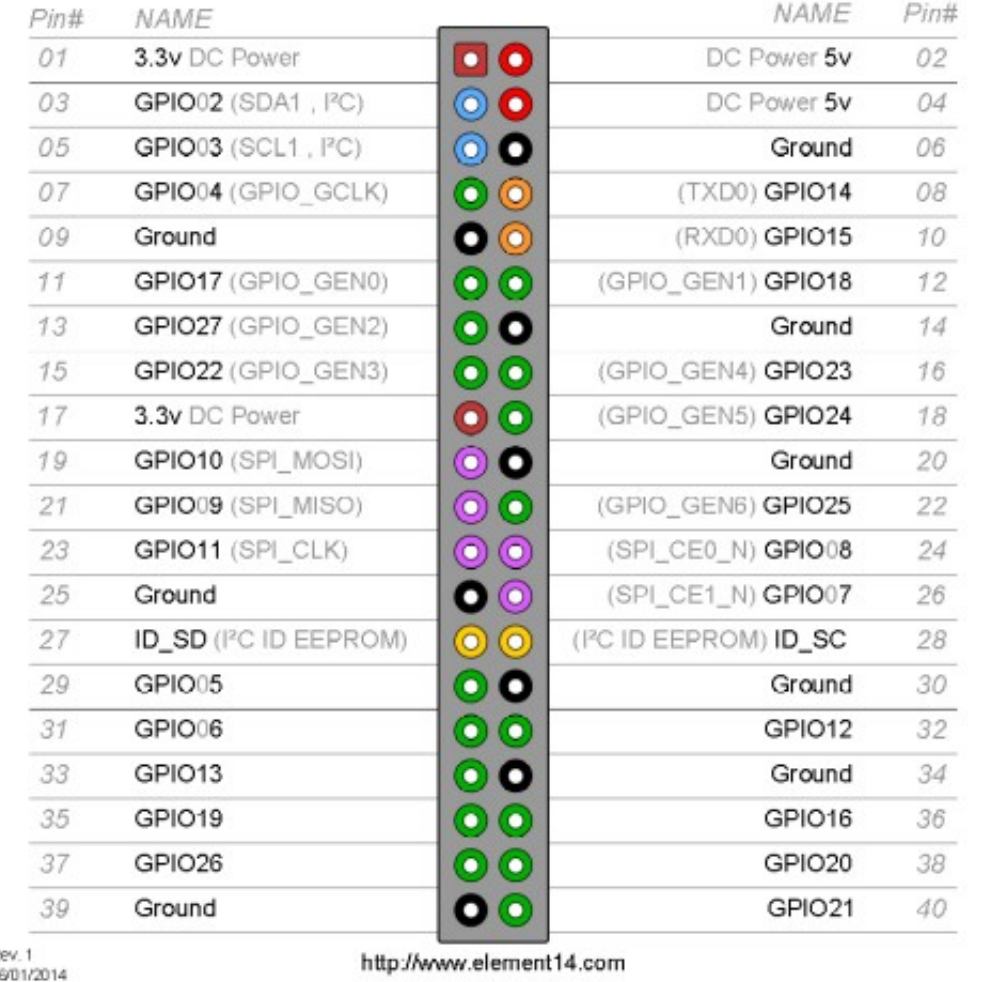

#### www.brg-kremszeile.ac.at Misof,Gruber,Schwarzinger,Gottsbachner

 $\overline{u}$ 

#### Kommunikation mit Pi

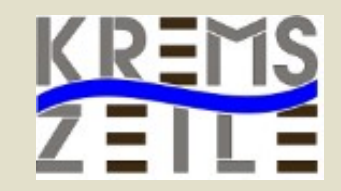

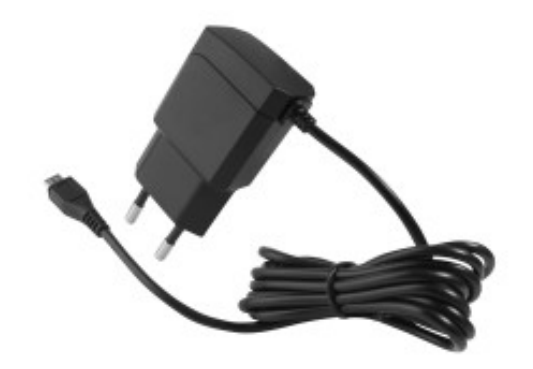

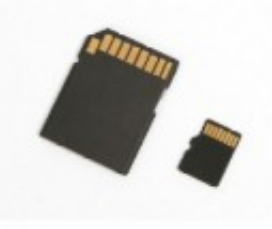

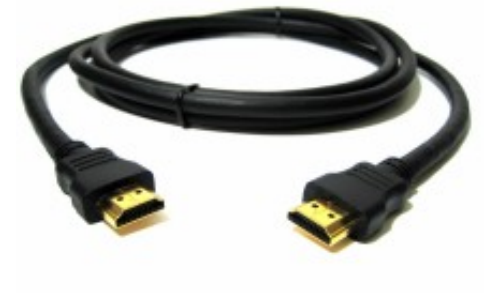

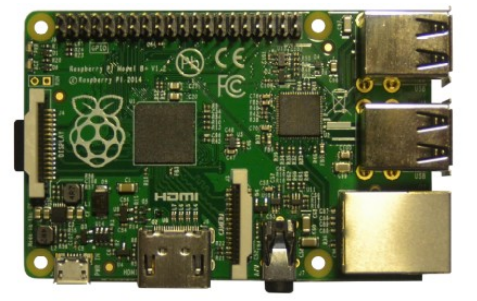

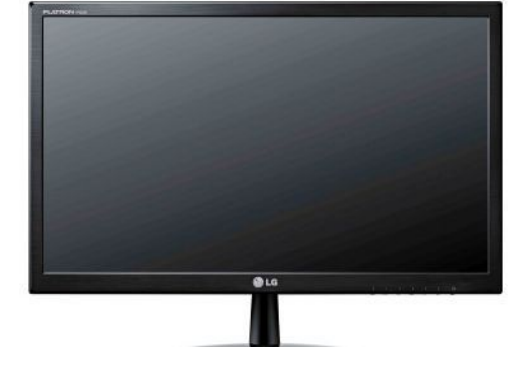

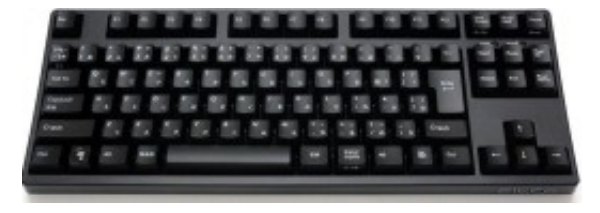

#### Betriebssystem Raspian

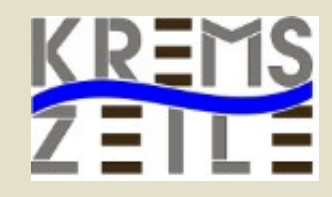

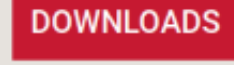

Raspbian is the Foundation's official supported Operating System. Download it here, or use NOOBS, our easy installer for Raspbian and more.

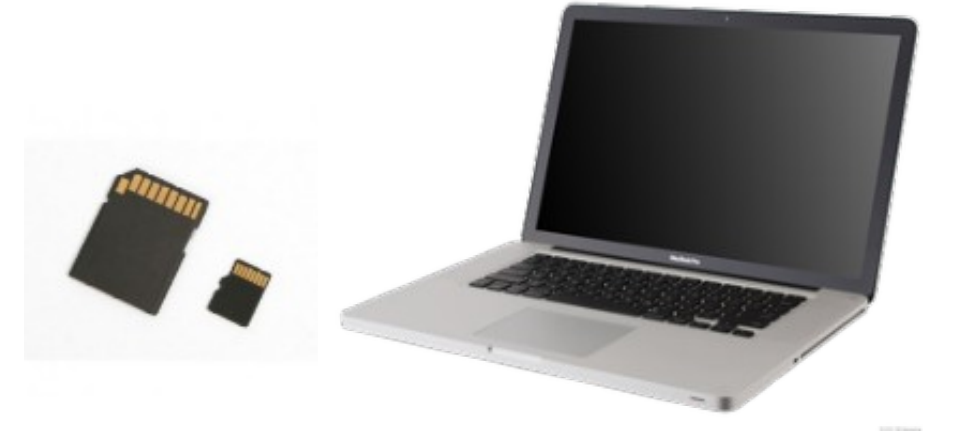

#### https://www.raspberrypi.org/downloads/

#### NOORS **RASPBIAN**

#### RASPBERRY PI DESKTOP (FOR PC AND MAC)

Debian with Raspberry Pi Desktop is the Foundation's operating system for PC and Mac. You can create a live disc, run it in a virtual machine, or even install it on your computer.

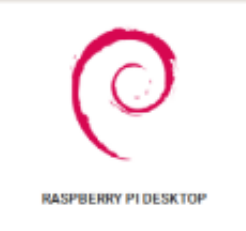

#### Betriebssystem Raspian

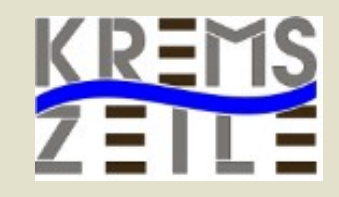

https://www.raspberrypi.org/downloads/

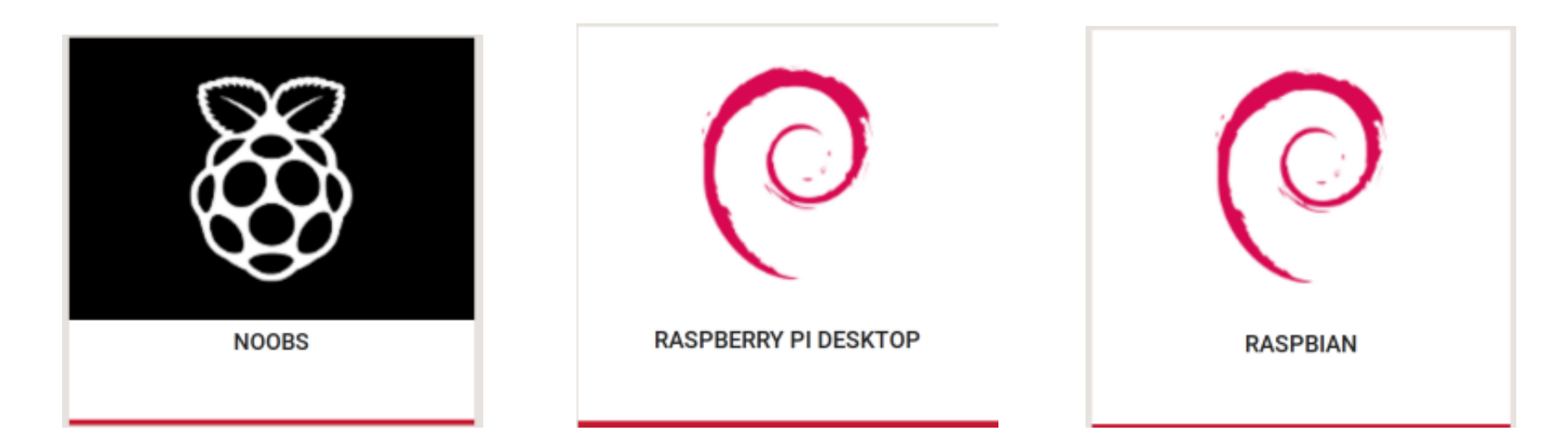

### Betriebssystem Raspian

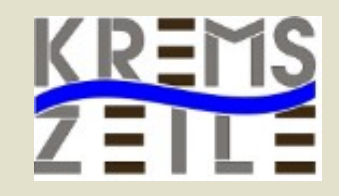

https://www.raspberrypi.org/downloads/

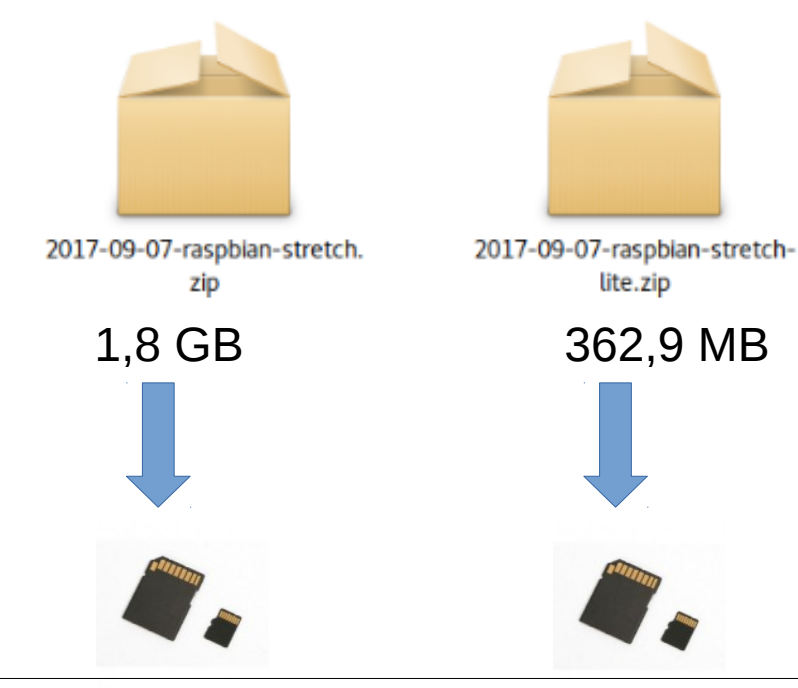

dd bs=4M if=2017-09-07-raspbian-stretch.img of=/dev/sdX conv=fsync

unzip -p 2017-09-07-raspbian-stretch.zip | sudo dd of=/dev/sdX bs=4M conv=fsync

dd bs=4M if=2017-09-07-raspbian-stretch.img of=/dev/sdX status=progress conv=fsync

### Problem: /dev/sdX?

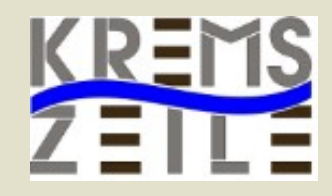

#### ● **Ohne ssd Karte: df -h**

Dateisystem Größe Benutzt Verf. Verw% Eingehängt auf udev 3,9G 0 3,9G 0% /dev tmpfs 787M 9,7M 778M 2% /run /dev/sda2 57G 11G 44G 20% / tmpfs 3,9G 51M 3,8G 2% /dev/shm tmpfs 5,0M 4,0K 5,0M 1% /run/lock tmpfs 3,9G 0 3,9G 0% /sys/fs/cgroup /dev/sda3 161G 80G 74G 52% /home /dev/sda1 511M 4,6M 507M 1% /boot/efi tmpfs 787M 68K 787M 1% /run/user/1000 /dev/sdc1 15G 13G 2,7G 83% /media/misof/KLAUS1 /dev/sdb2 691G 406G 251G 62% /media/misof/casper-rw /dev/sdb3 686G 240G 446G 35% /media/misof/KLAUS-DATEN-A

dd bs=4M if=2017-09-07-raspbian-stretch.img of=/dev/sdX conv=fsync

### Problem: /dev/sdX?

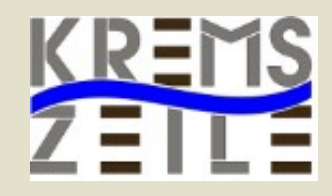

#### ● **Mit ssd Karte: df-h**

Dateisystem Größe Benutzt Verf. Verw% Eingehängt auf udev 3,9G 0 3,9G 0% /dev tmpfs 787M 9,8M 778M 2% /run /dev/sda2 57G 11G 44G 20% / tmpfs 3,9G 51M 3,8G 2% /dev/shm tmpfs 5,0M 4,0K 5,0M 1% /run/lock<br>tmpfs 3,9G 0 3,9G 0% /sys/fs/cgro tmpfs 3,9G 0 3,9G 0% /sys/fs/cgroup /dev/sda3 161G 80G 74G 52% /home /dev/sda1 511M 4,6M 507M 1% /boot/efi tmpfs 787M 68K 787M 1% /run/user/1000 /dev/sdc1 15G 13G 2,7G 83% /media/misof/KLAUS1 /dev/sdb2 691G 406G 251G 62% /media/misof/casper-rw /dev/sdb3 686G 240G 446G 35% /media/misof/KLAUS-DATEN-A **/dev/sdd1 15G 9,8G 5,1G 66% /media/misof/DR-40**

dd bs=4M if=2017-09-07-raspbian-stretch.img of=/dev/sdd conv=fsync

## SSH Verbindung -Terminal

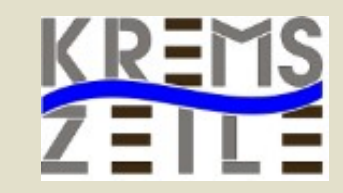

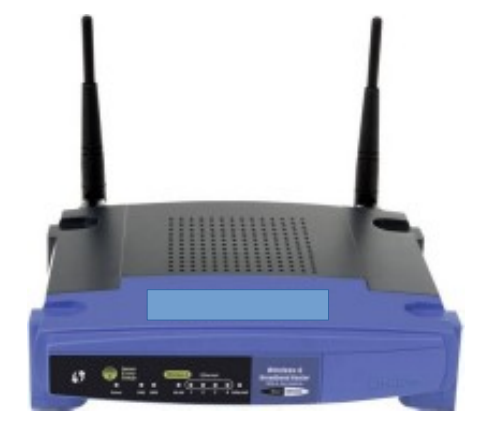

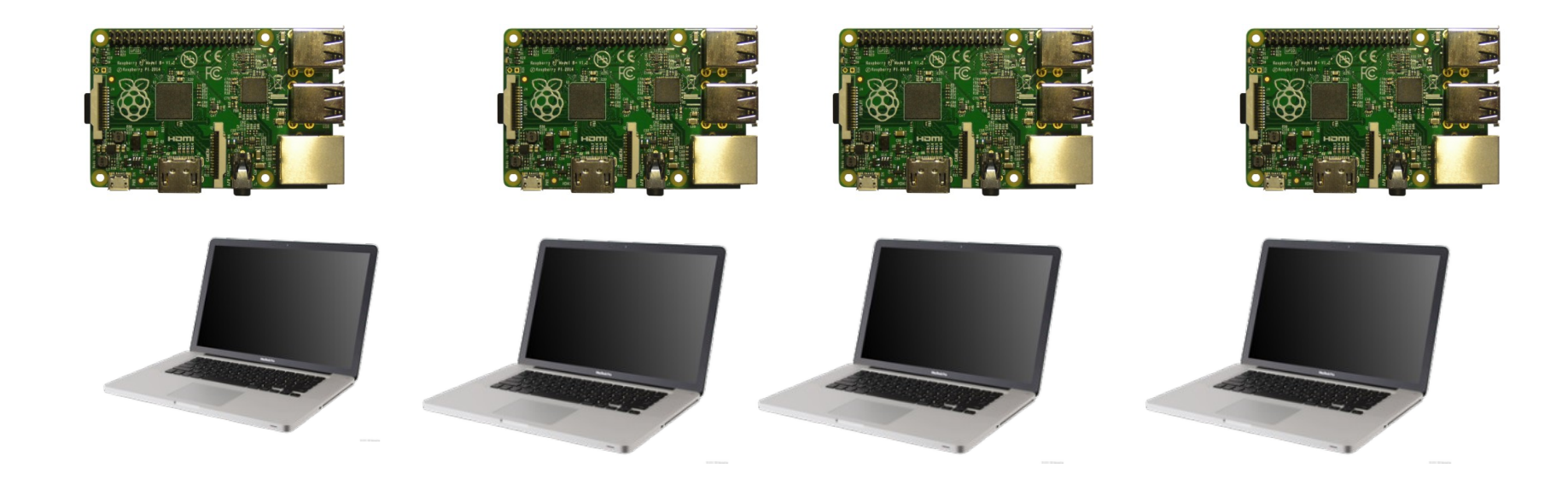

### Terminal-Befehle

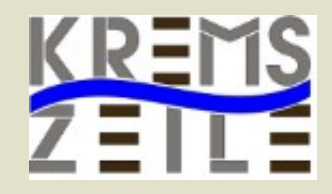

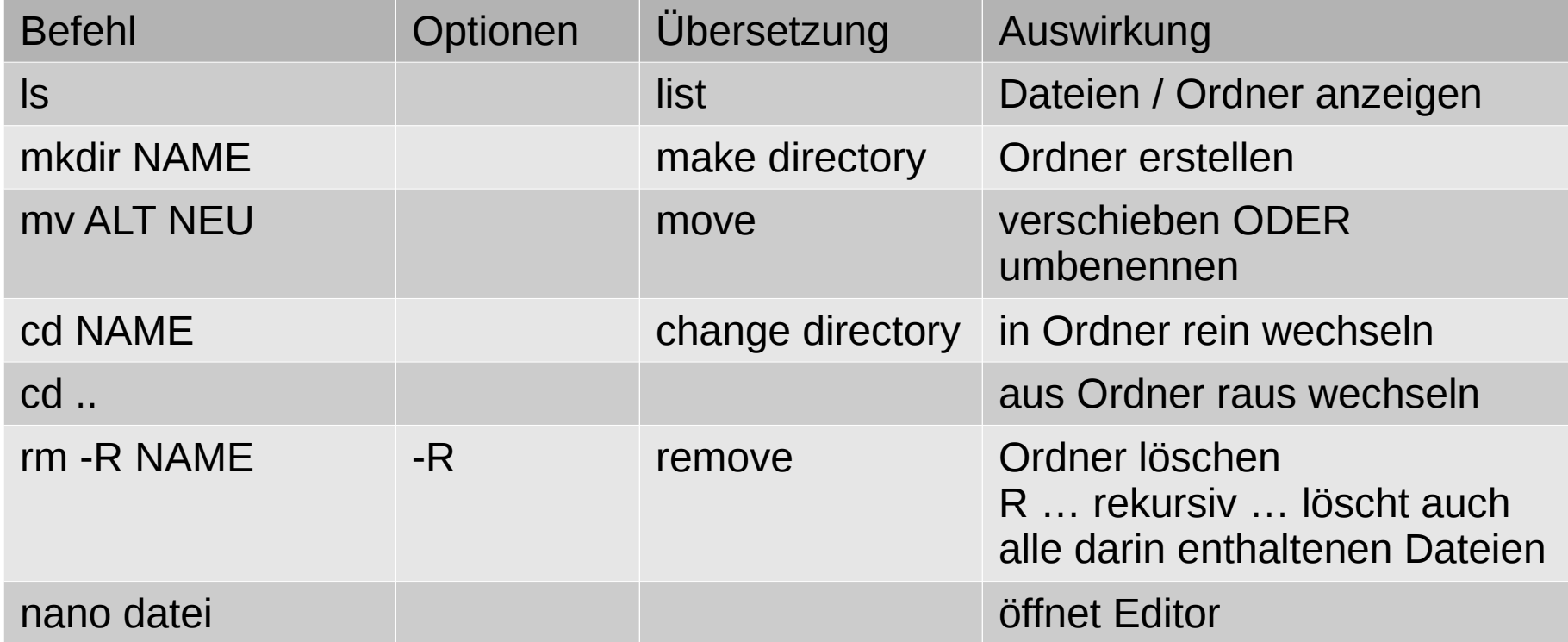

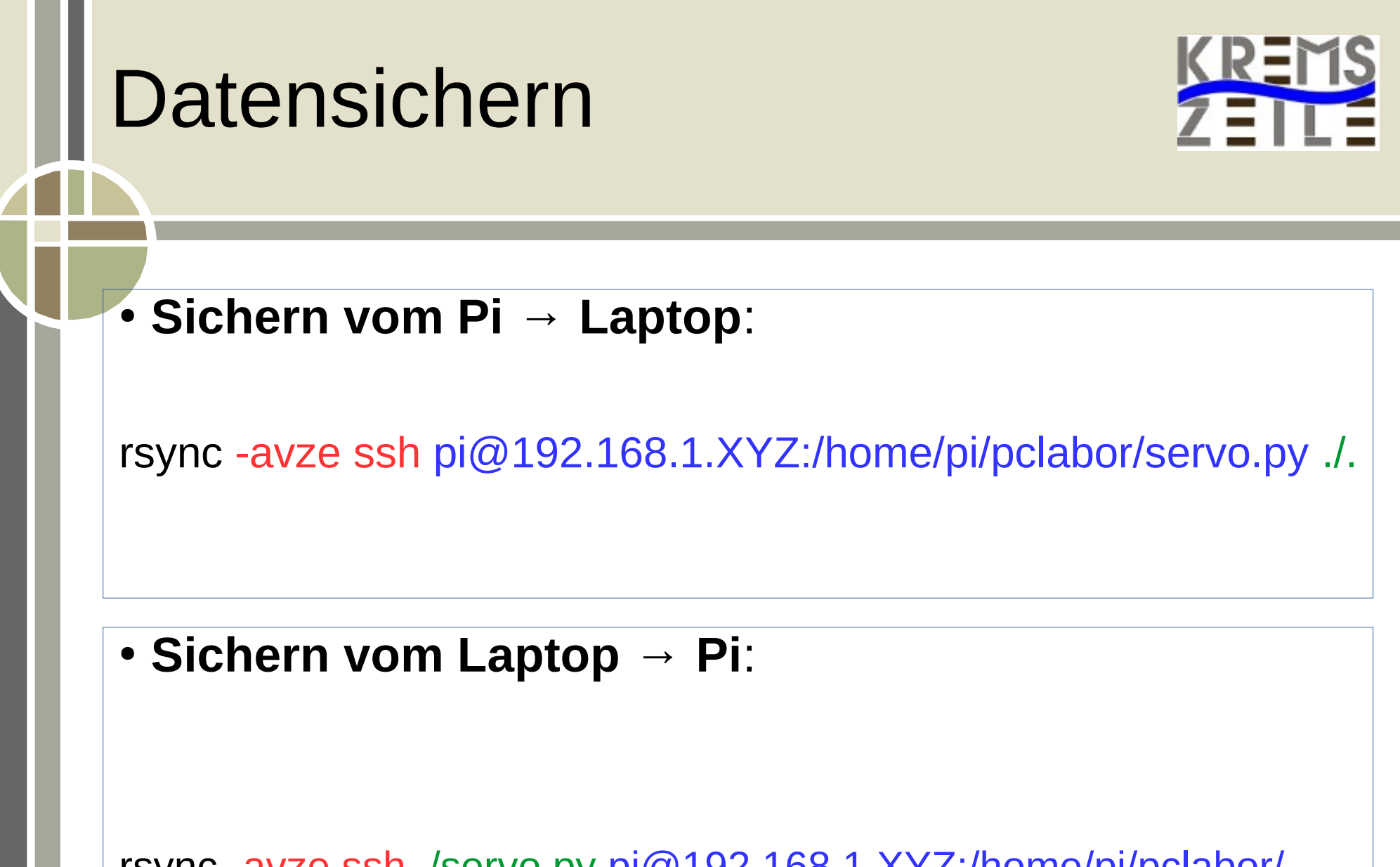

rsync -avze ssh ./servo.py pi@192.168.1.XYZ:/home/pi/pclabor/

### Chassis, Motoren, Energie

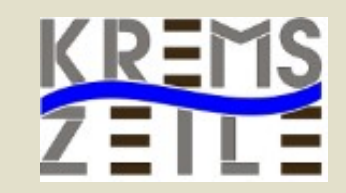

- $\bullet$  Kreativität fördern  $\rightarrow$  keine fertigen Chassis
- DC Motoren
- Servos aus dem RC Bereich
- Stromquelle(n)
- Breadboard
- Sensoren

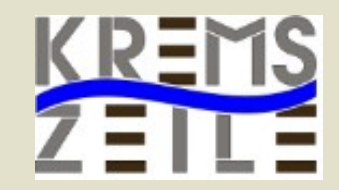

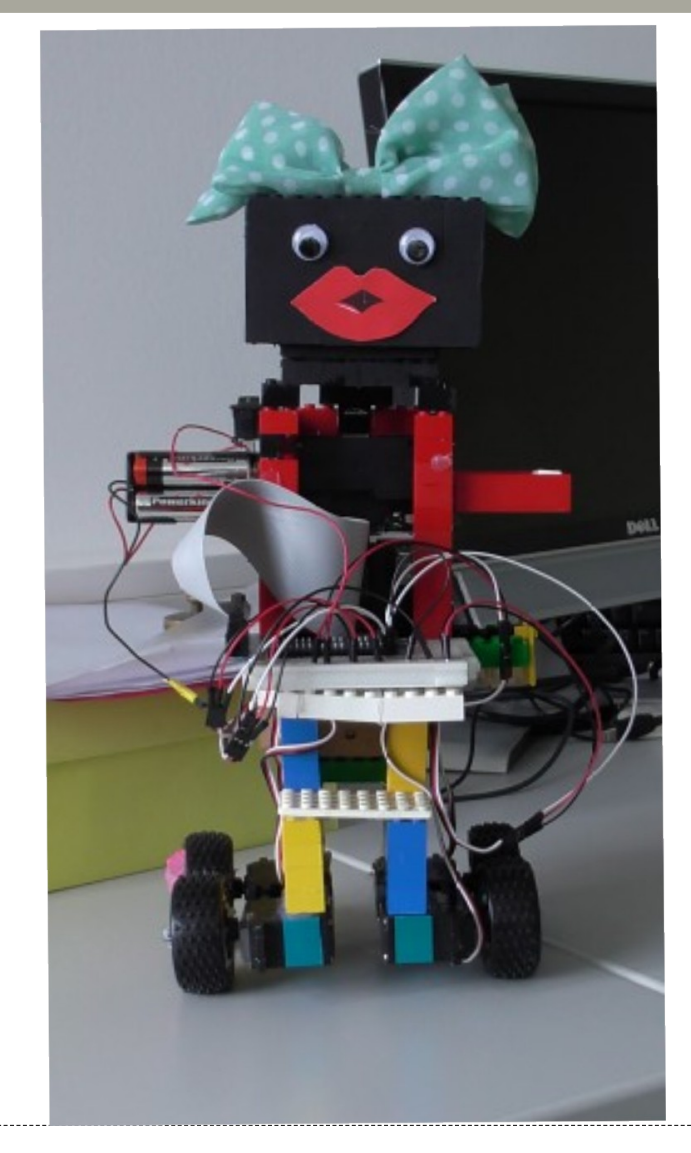

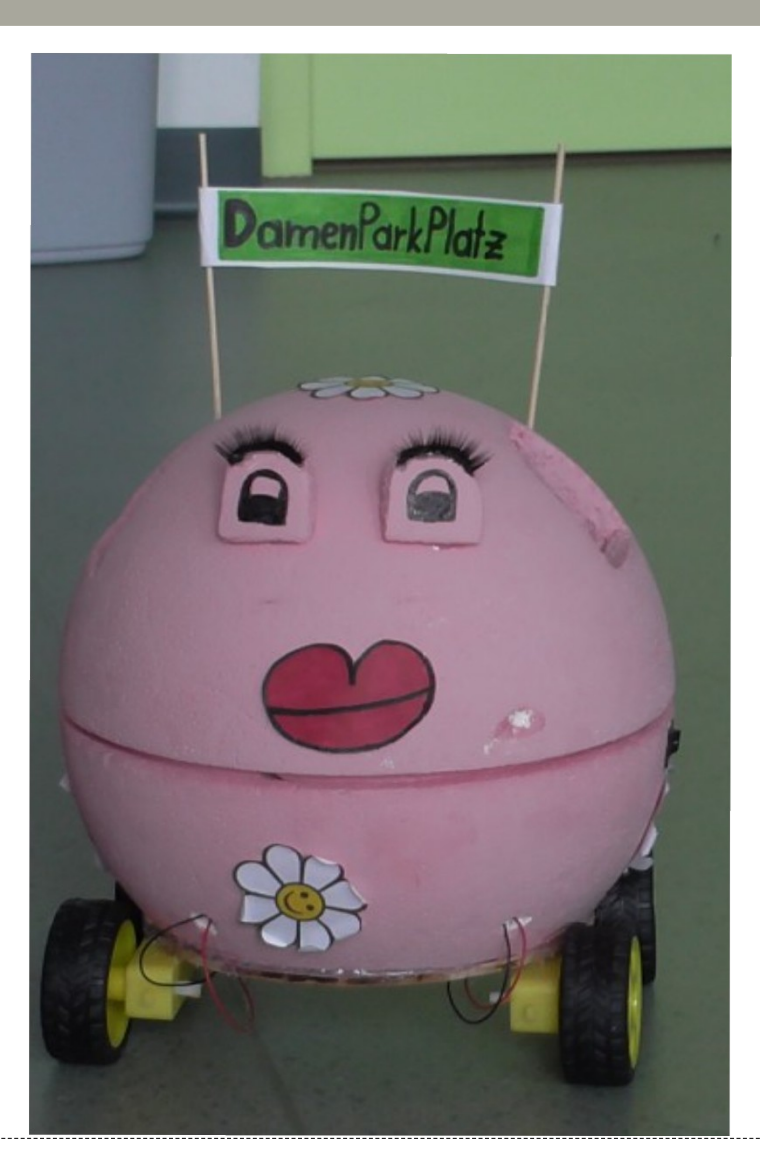

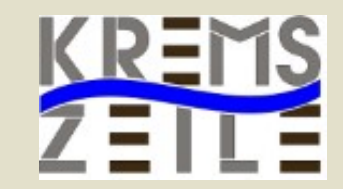

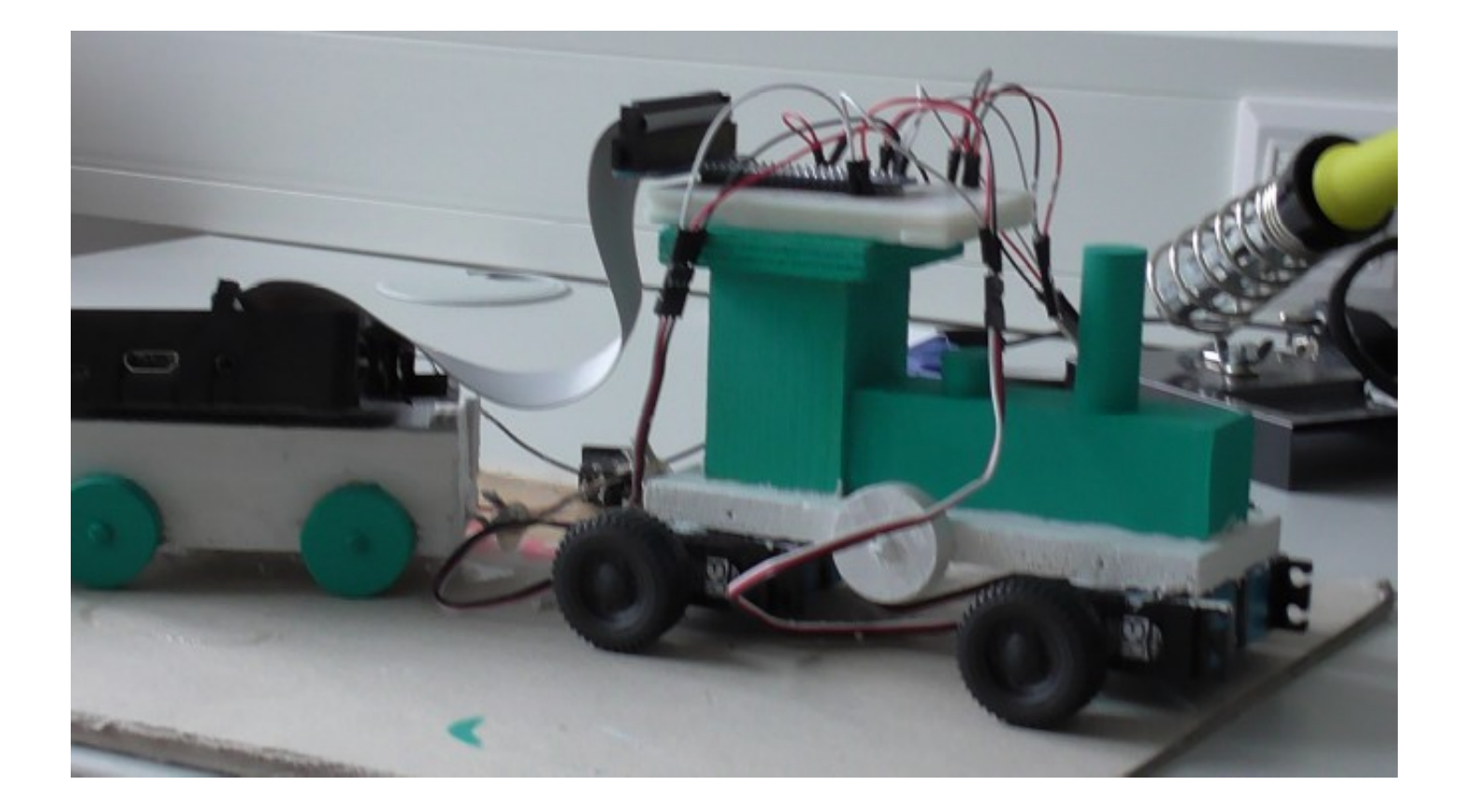

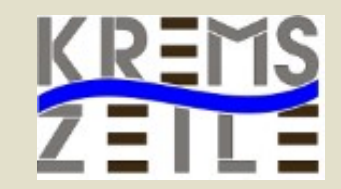

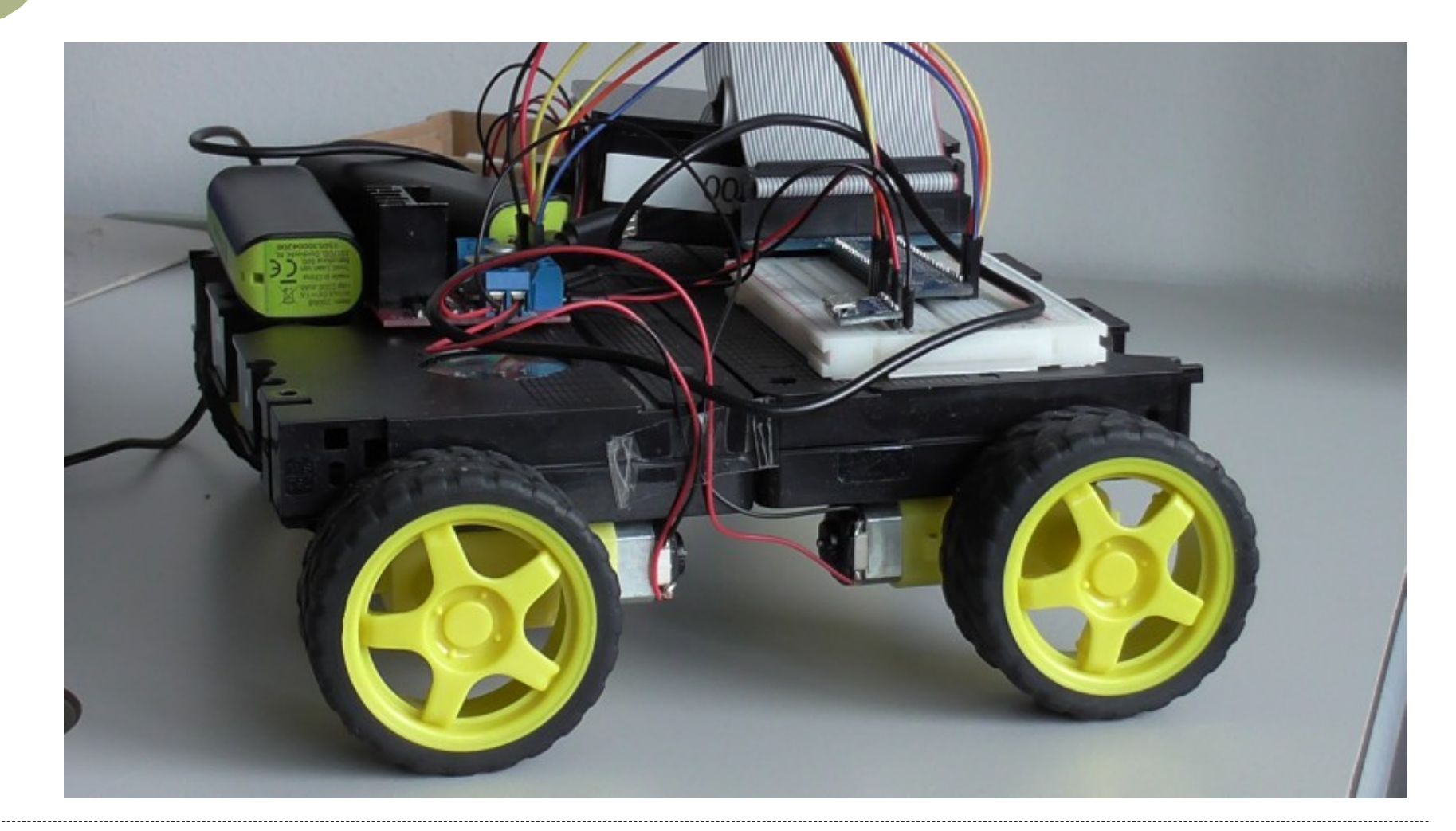

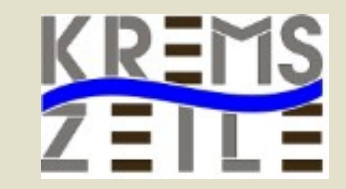

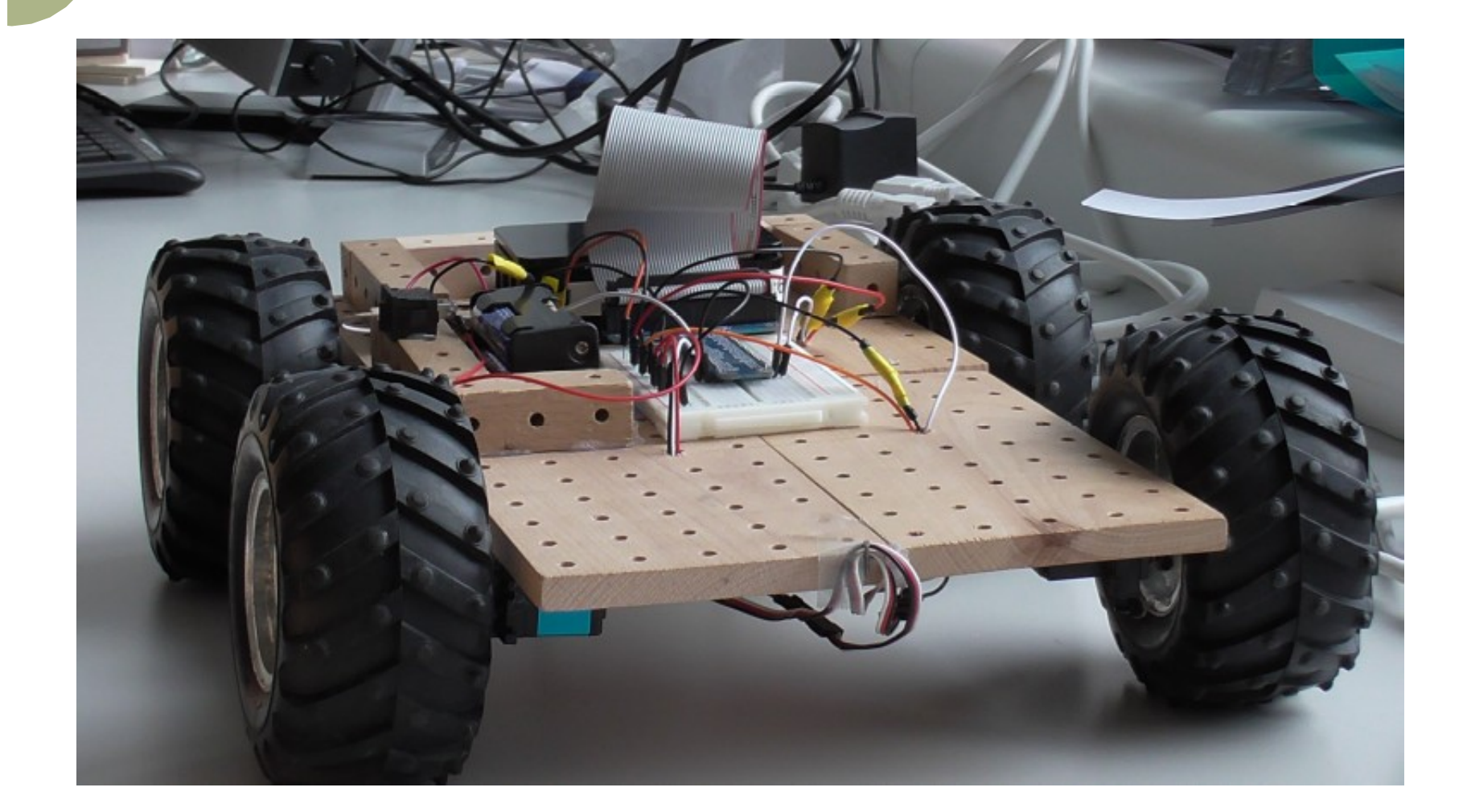

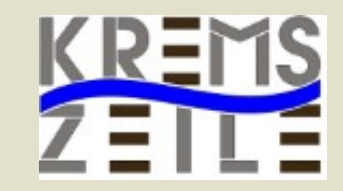

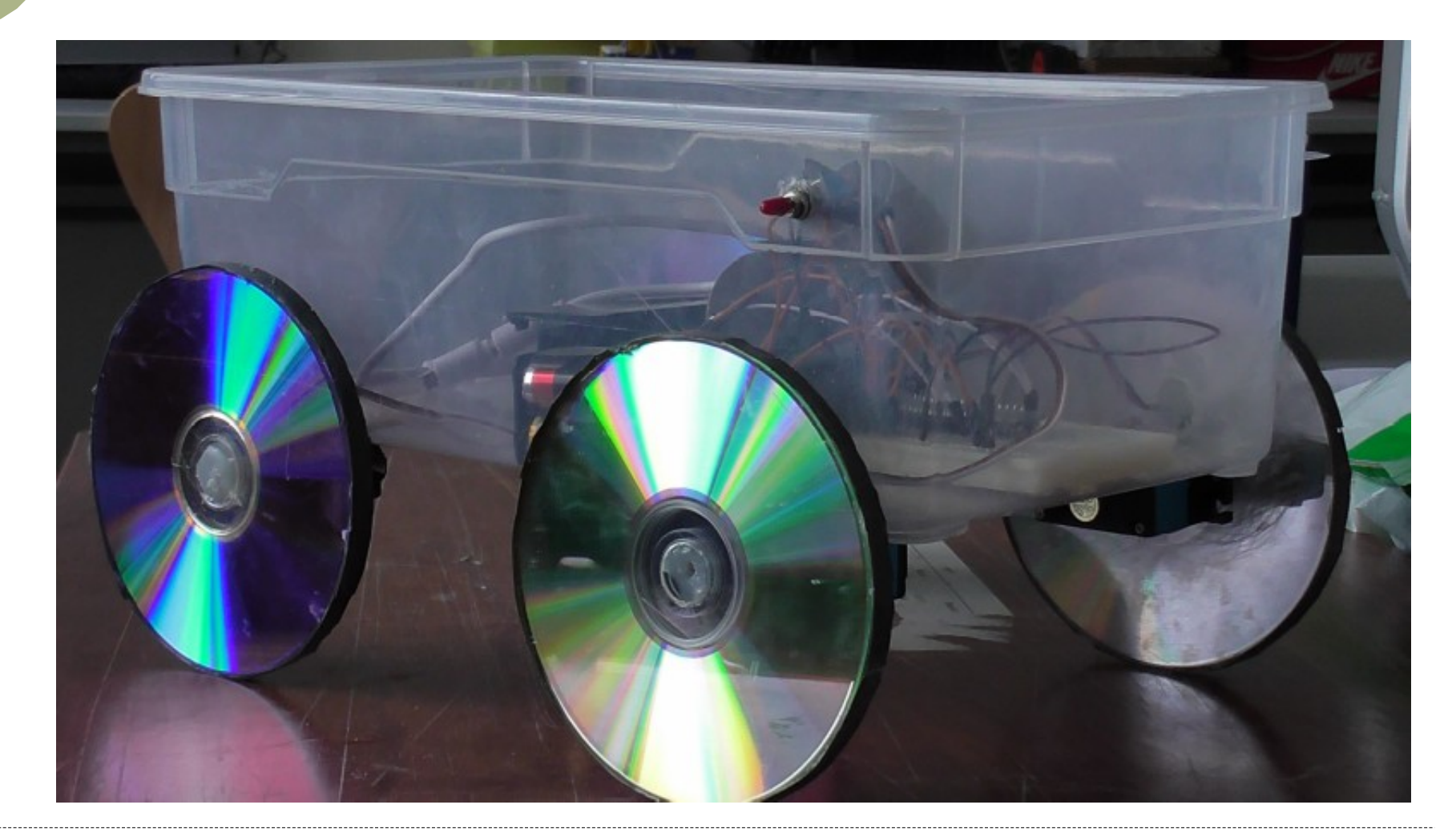

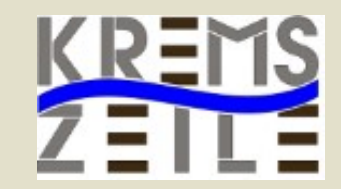

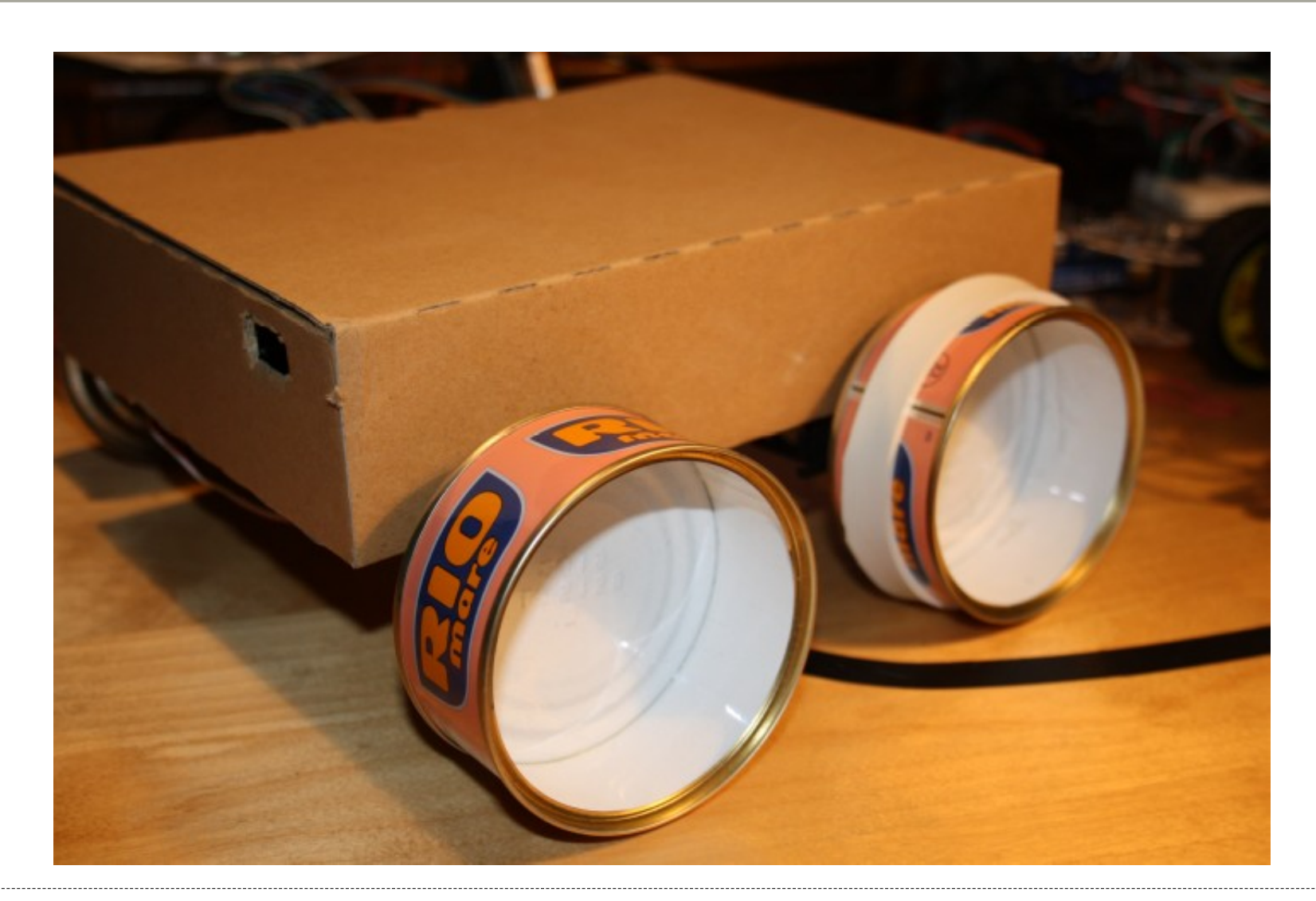

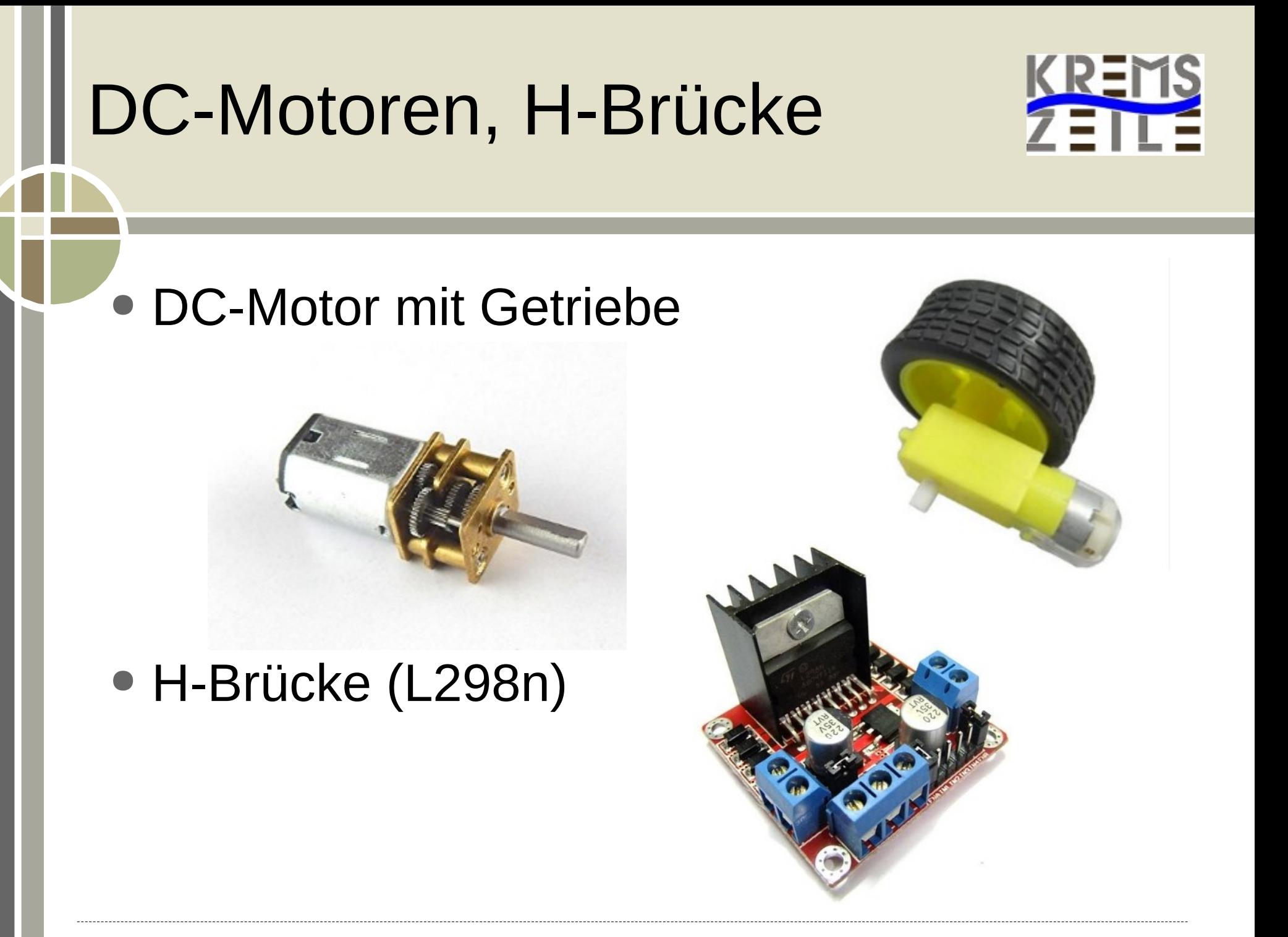

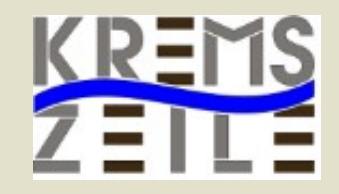

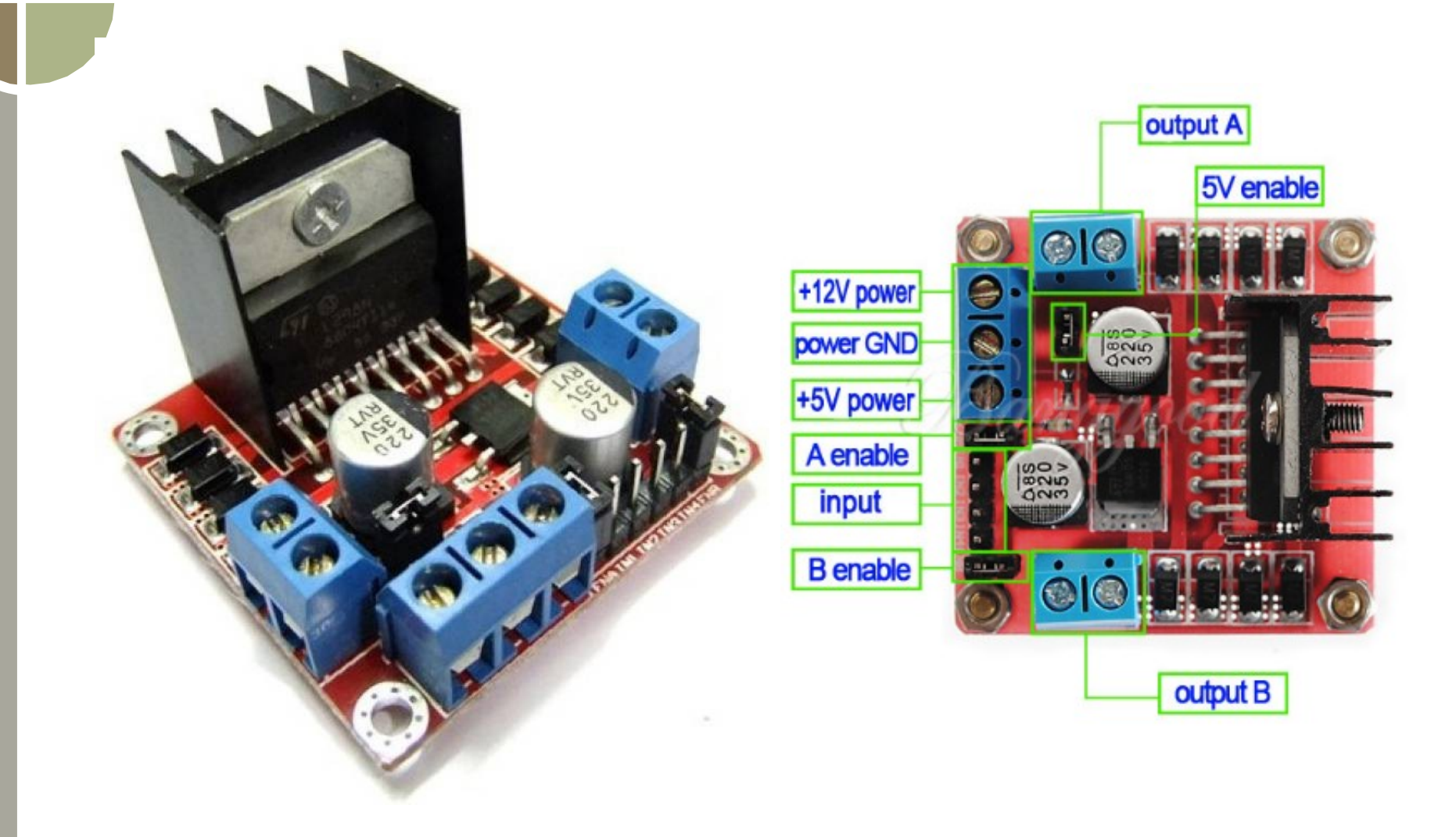

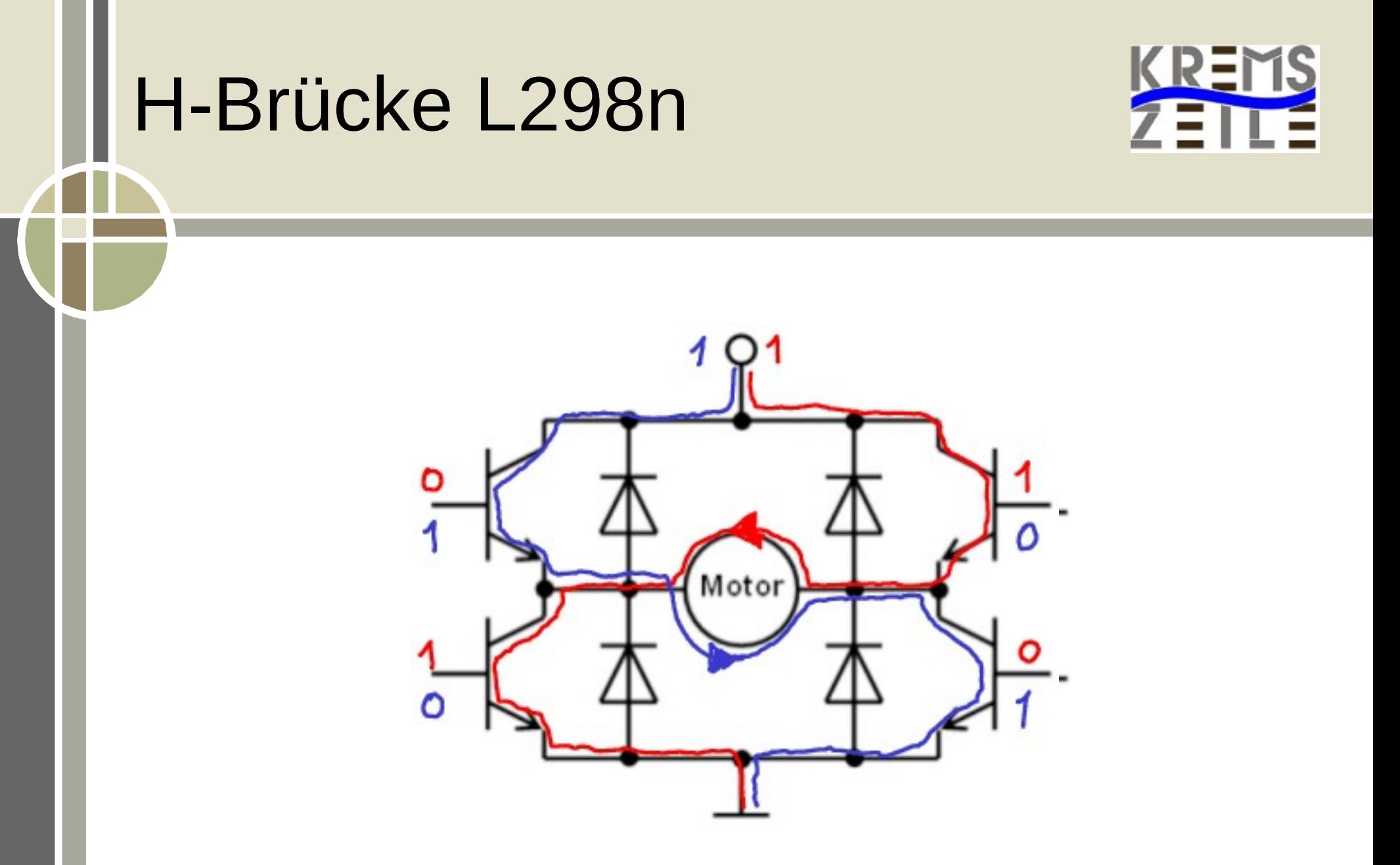

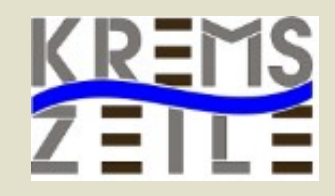

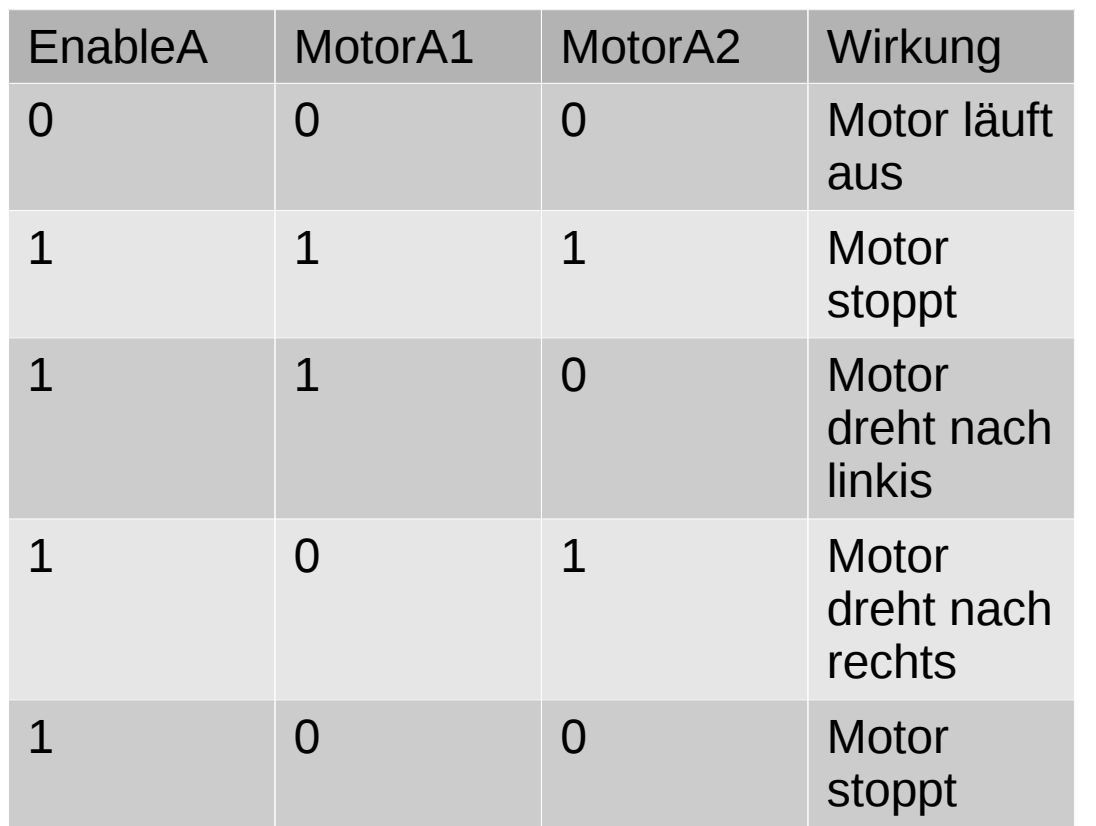

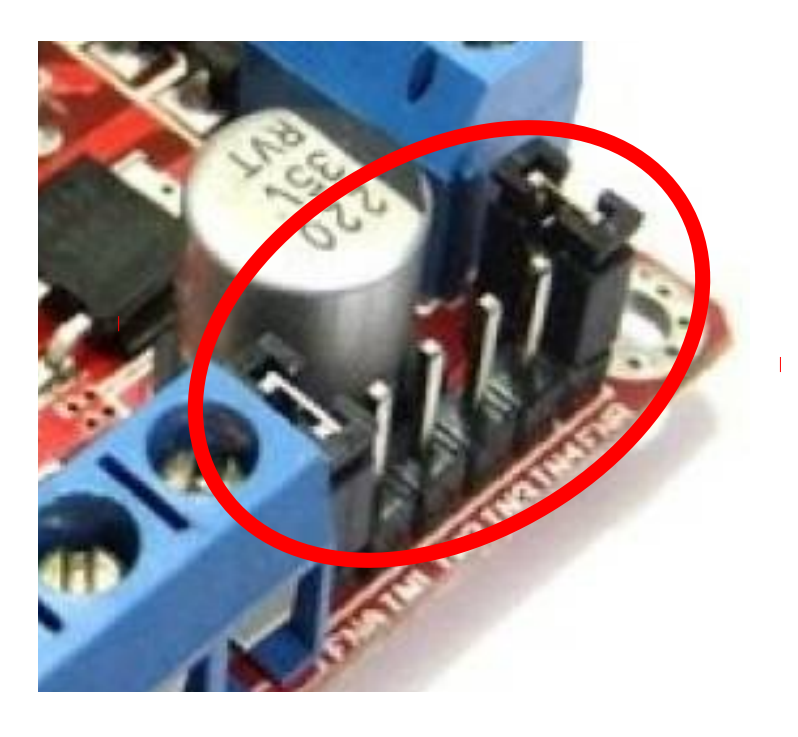

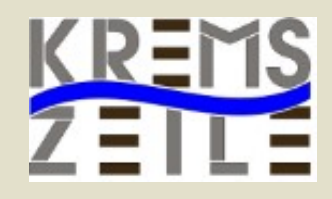

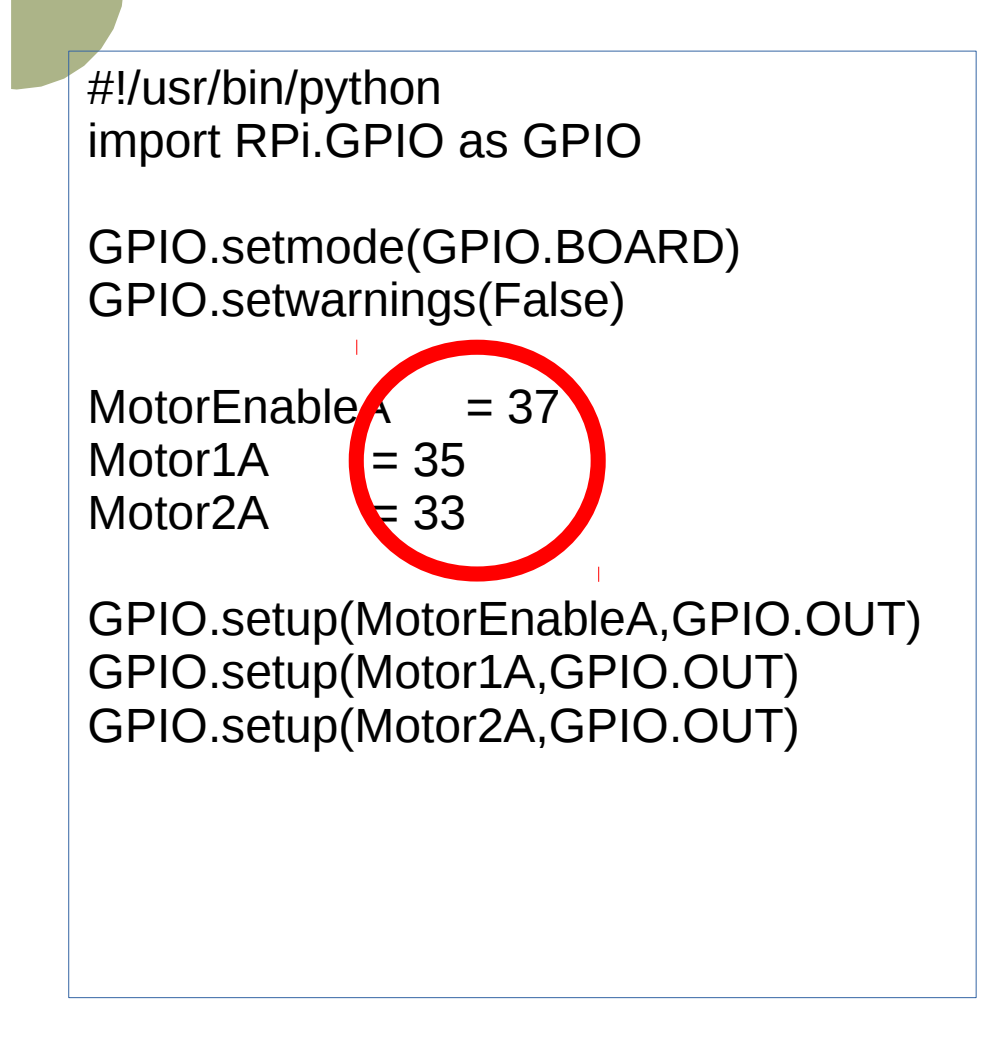

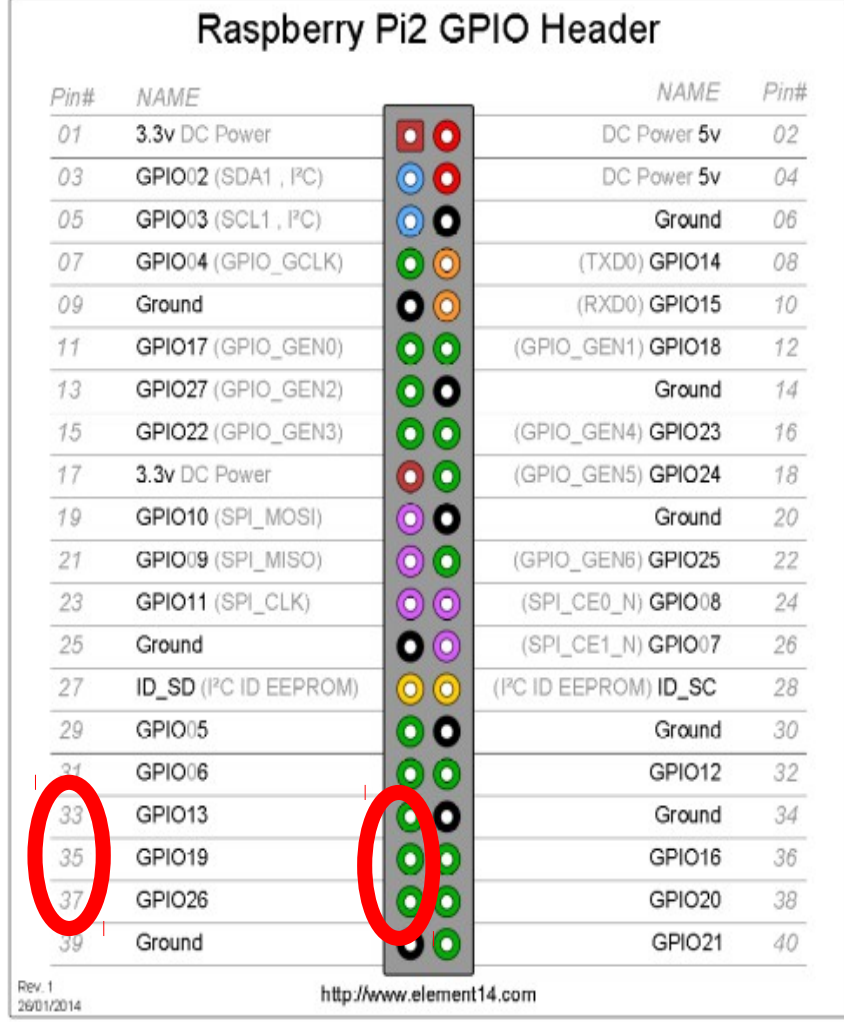

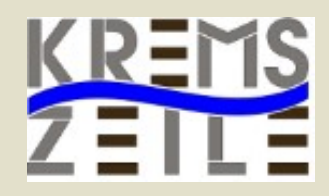

#!/usr/bin/python import RPi.GPIO as GPIO

GPIO.setmode(GPIO.BOARD) GPIO.setwarnings(False)

```
MotorFnableA = 37Motor1A = 35Motor2A = 33
```
GPIO.setup(MotorEnableA,GPIO.OUT) GPIO.setup(Motor1A,GPIO.OUT) GPIO.setup(Motor2A,GPIO.OUT)

def all\_off() :

GPIO.output(Motor1A,GPIO.LOW) GPIO.output(Motor2A,GPIO.LOW) GPIO.output(MotorEnableA,GPIO.LOW)

#### def forward():

GPIO.output(MotorEnableA,GPIO.HIGH) GPIO.output(Motor1A,GPIO.LOW) GPIO.output(Motor2A,GPIO.HIGH)

#### def back():

GPIO.output(MotorEnableA,GPIO.HIGH) GPIO.output(Motor1A,GPIO.HIGH) GPIO.output(Motor2A,GPIO.LOW)

### Servo-Motoren, PWM

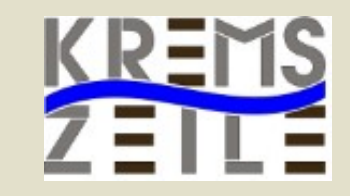

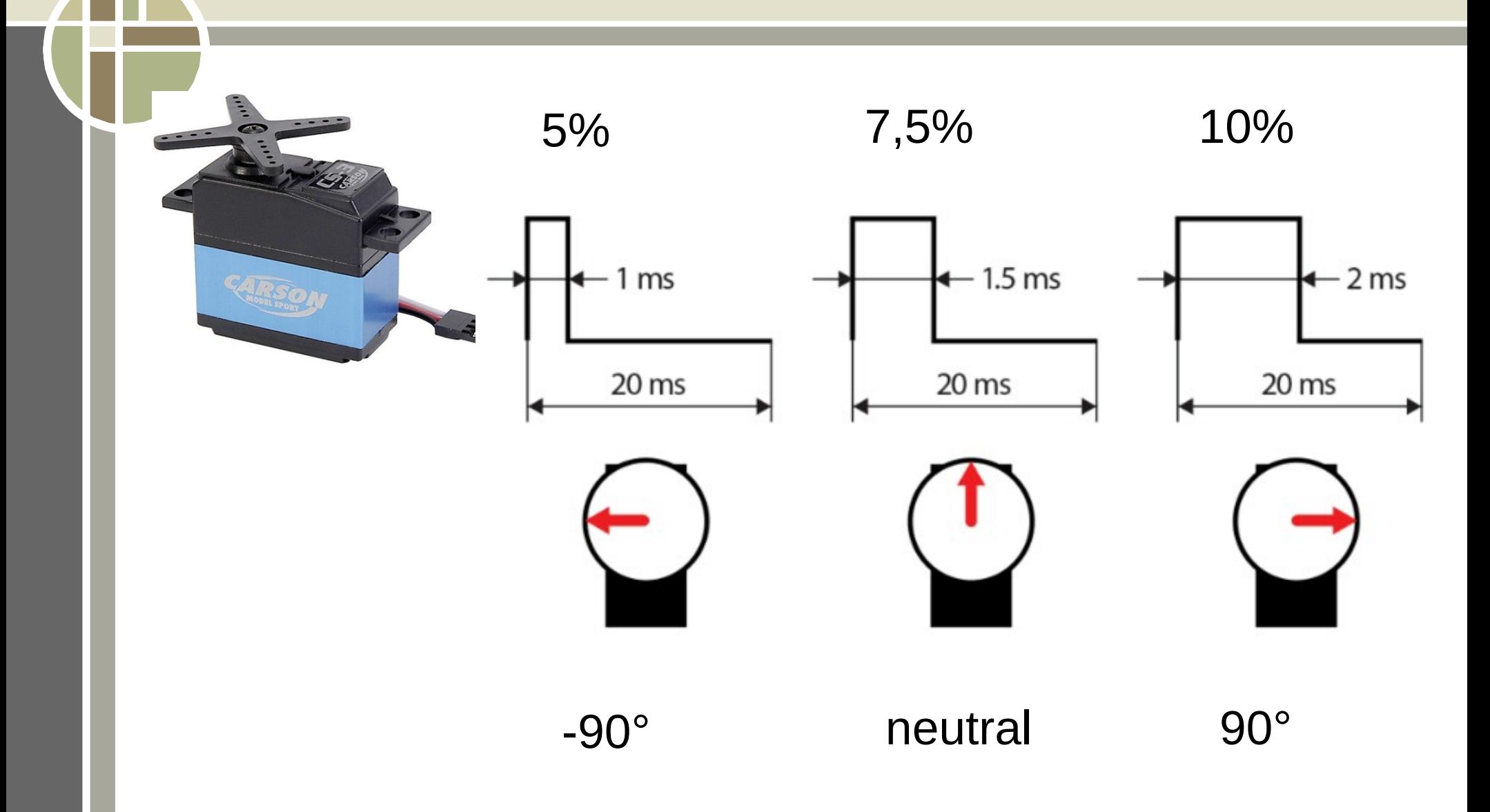

#### 360° Servo Umbau

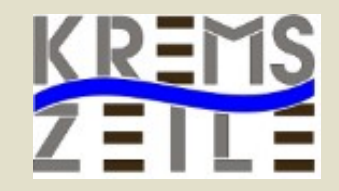

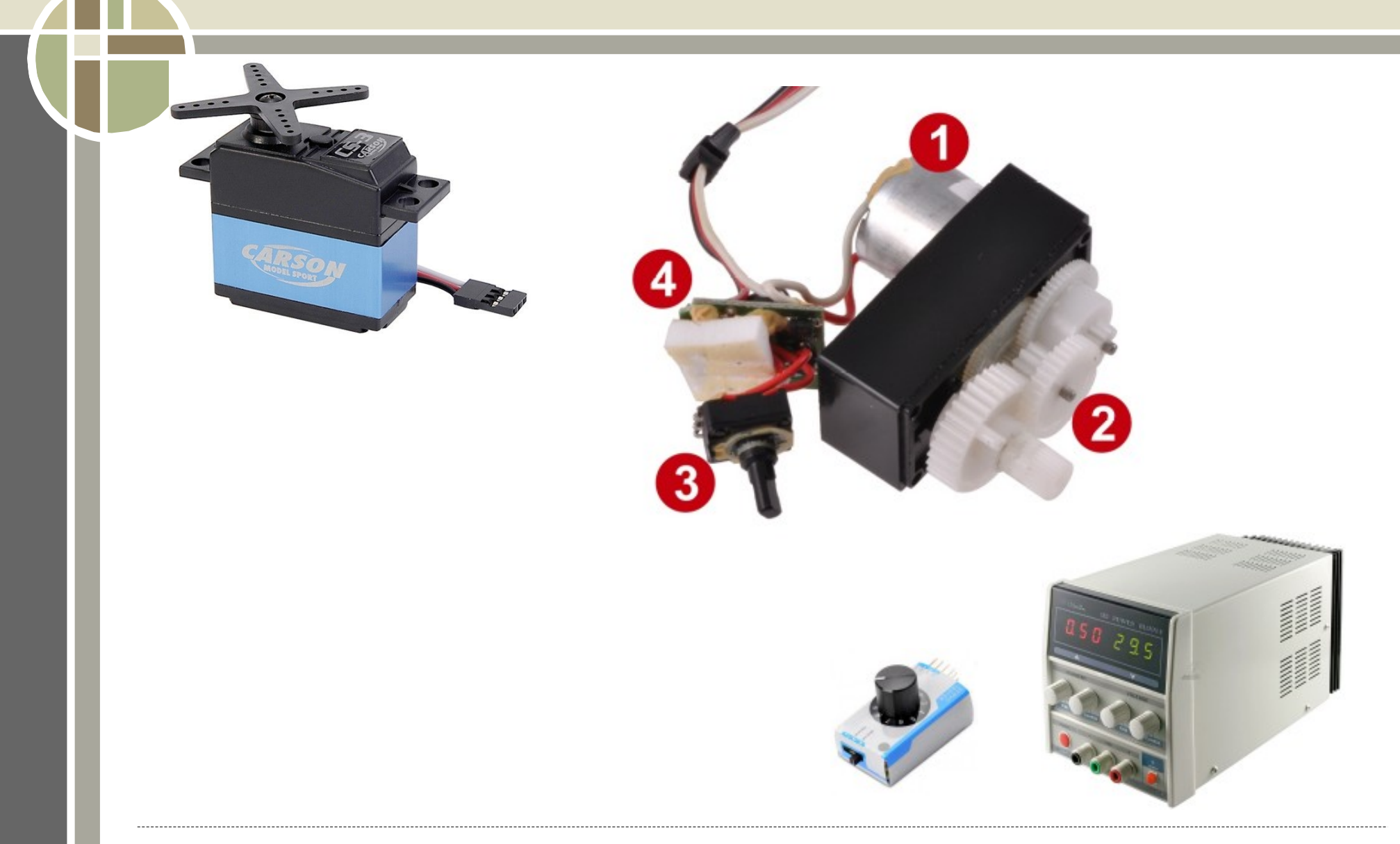

### Python Code

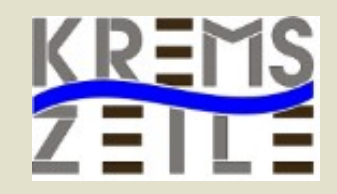

#!/usr/bin/python import time import RPi.GPIO as GPIO GPIO.setmode(GPIO.BOARD) GPIO.setwarnings(False)

```
ServoA = 37FrequA = 50GPIO.setup(servoA,GPIO.OUT)
pwmA = GPIO.PWM(servoA,frequA)
Neutral = 7.5
```
def servoA(velocity):

 $wert = neutral + velocity$ pwmA.start(wert)

#GPIO.cleanup

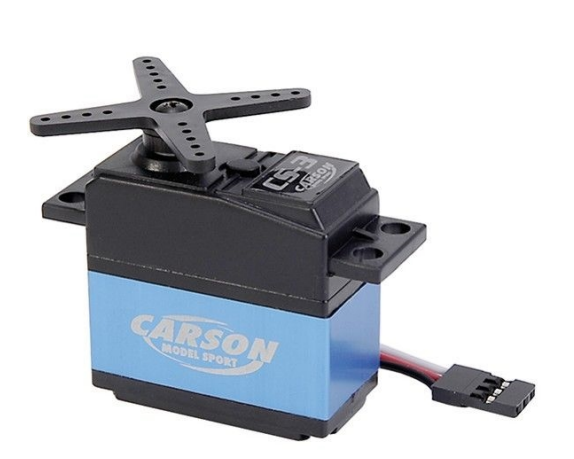

#### **Energiequelle**

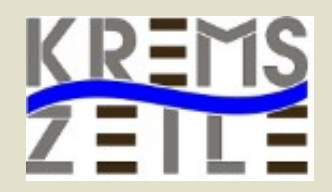

- Raspberry Pi
- DC-Motoren bzw. Servos
- Sensoren
- 5V DC
- Je nach Bestückung 2-4A

#### Energiequelle

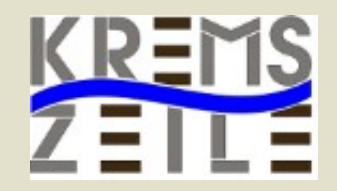

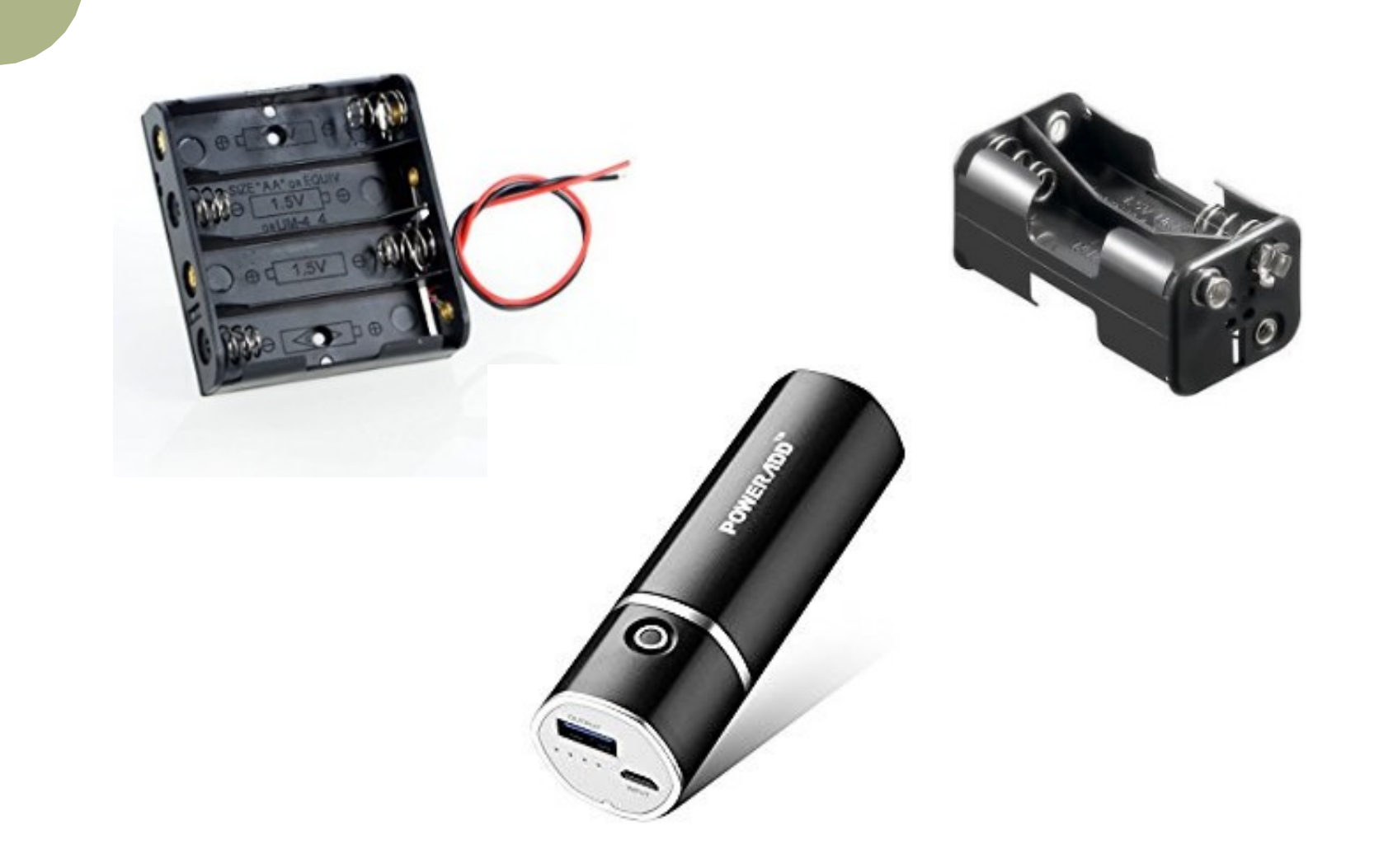

### Energieverteilung

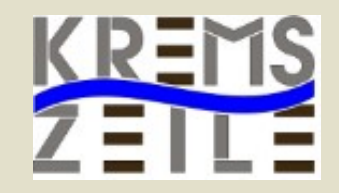

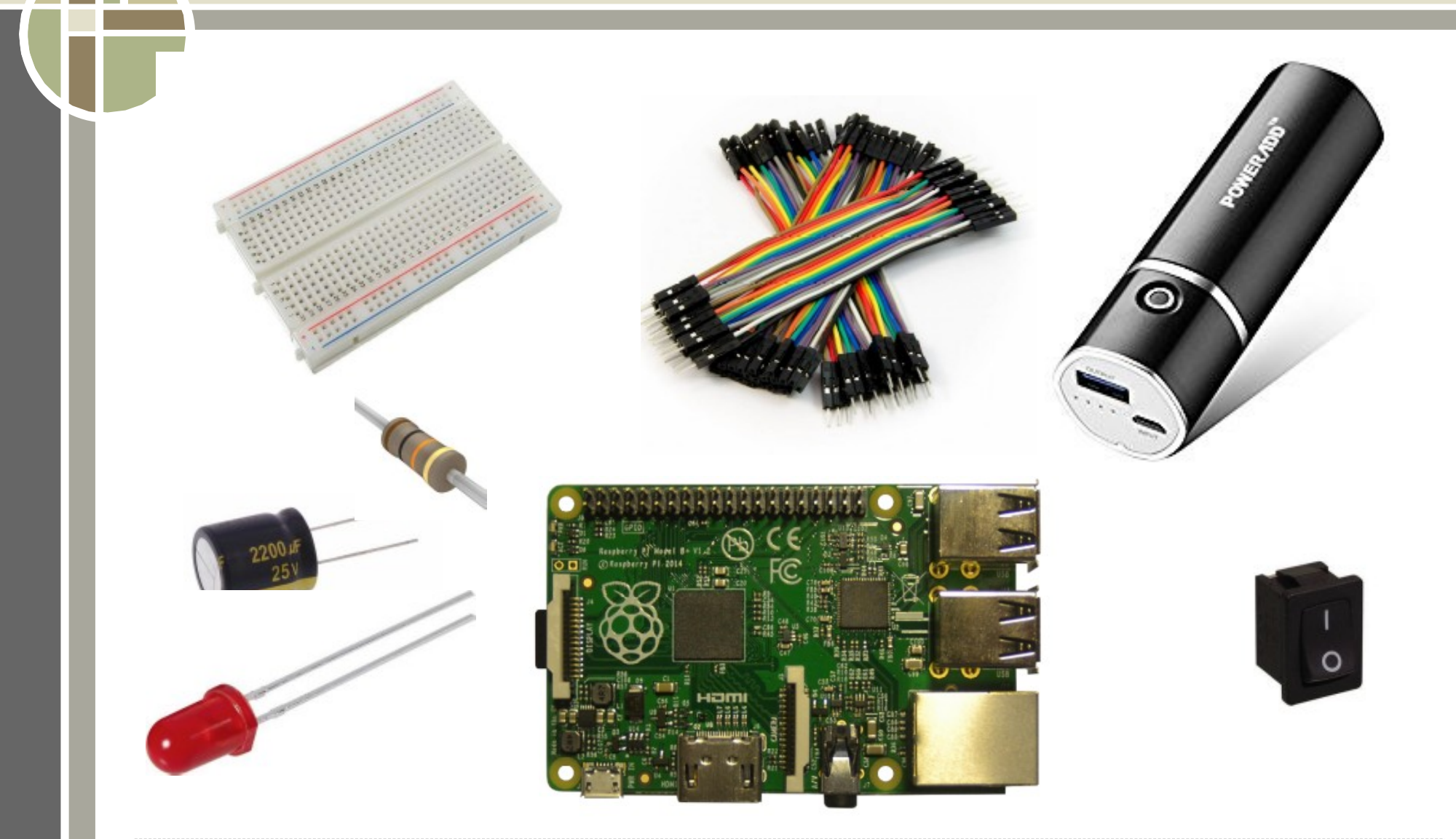

#### Sensoren

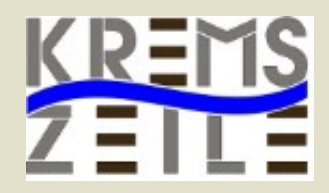

#### ● IR Sensor

- Utrasconic Sensor
- Temperatur Sensor
- Luftfeuchtigkeits Senor
- Relais
- Funkmodul
- Webcam

● ………..

#### IR Sensoren

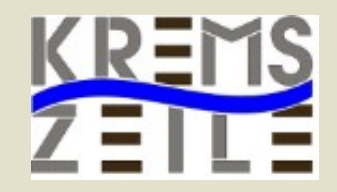

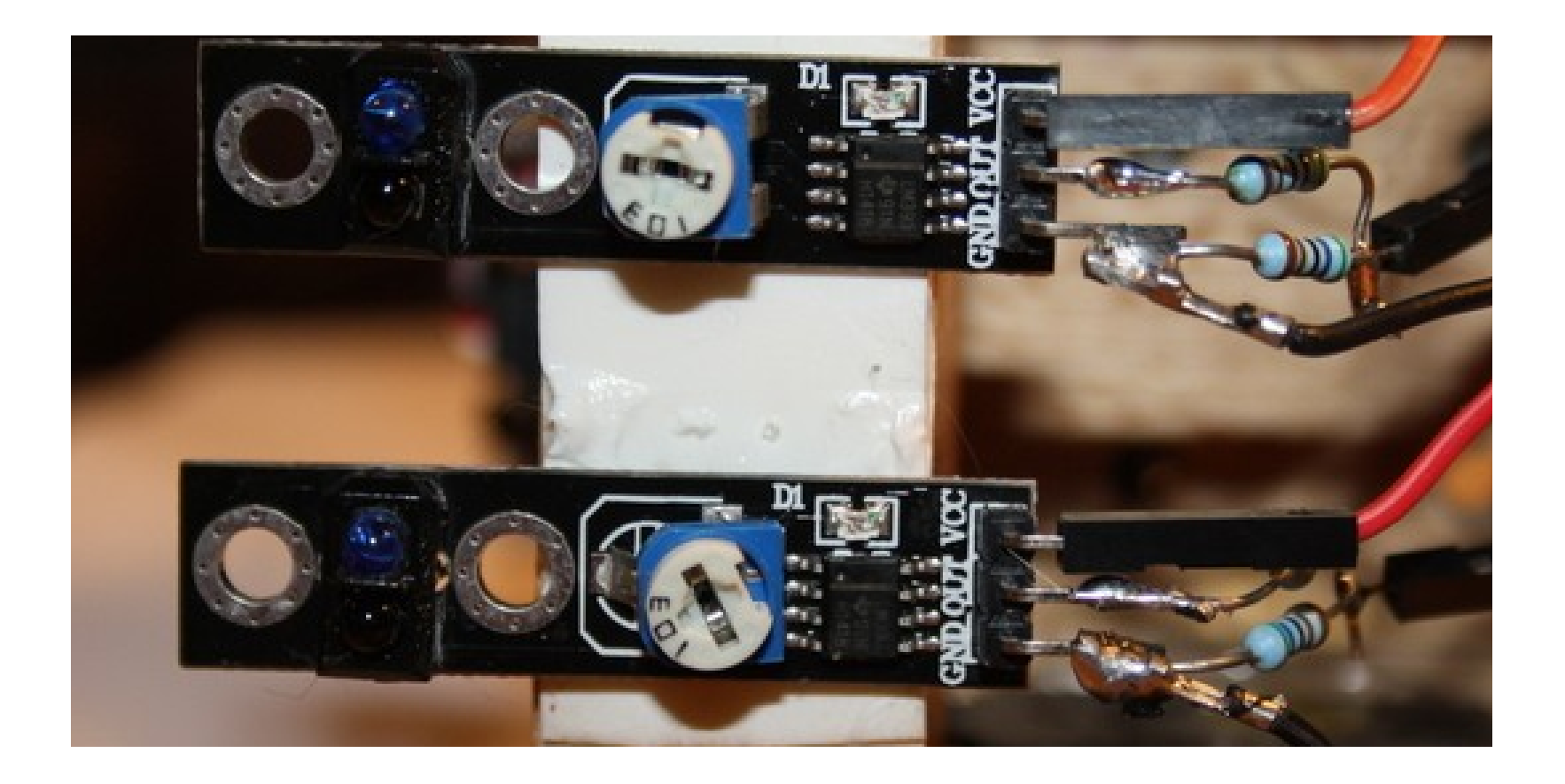

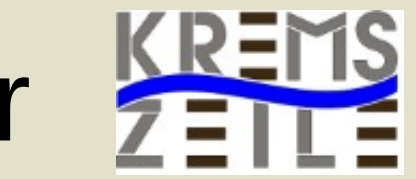

# IR Sensor, Spannungsteiler Ering

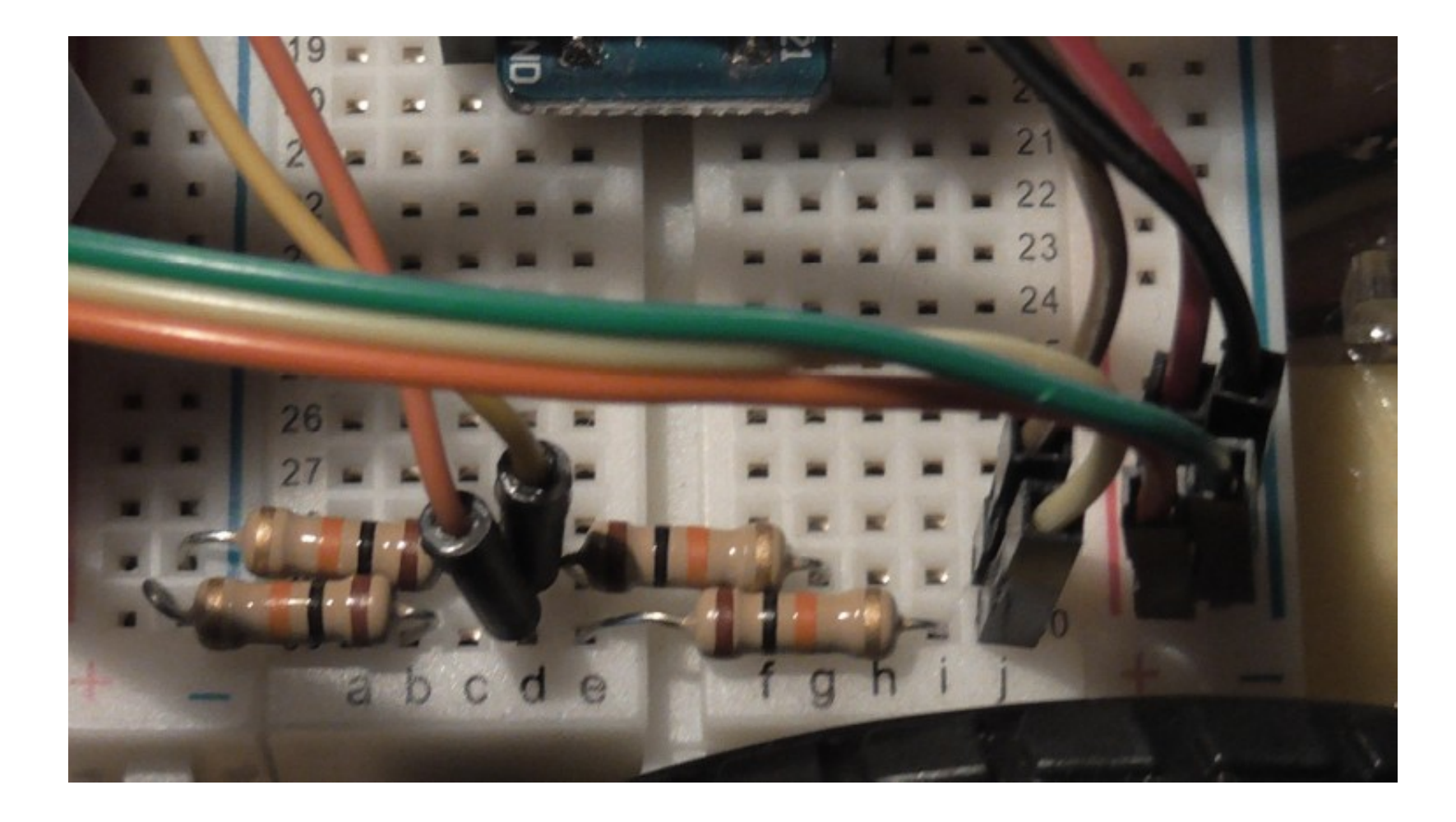

#### IR Sensor

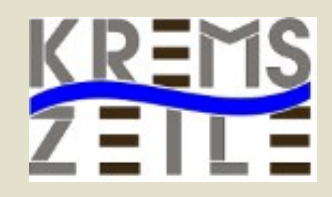

#!/usr/bin/python **import** RPi.GPIO **as** GPIO **import** time **import** sys

GPIO.setmode(GPIO.BOARD)  $lineright = 29$  $lineleft = 31$ 

GPIO.setup(lineright,GPIO.IN) GPIO.setup(lineleft,GPIO.IN)

def **erkennung**():

 if GPIO.input(lineright) == True **and** ↓ GPIO.input(lineleft) == False: ausgabe = **"TRUE\_RIGHT" elif** GPIO.input(lineright) == False **and** ↓ GPIO.input(lineleft) == True: ausgabe = **"TRUE\_LEFT" elif** GPIO.input(lineright) == True **and** ↓ GPIO.input(lineleft) == True: ausgabe = **"BOTH\_TRUE" elif** GPIO.input(lineright) == False **and** ↓ GPIO.input(lineleft) == False: ausgabe = **"BOTH\_FALSE" else**: ausgabe = **"NOINFO"**

**return** ausgabe

#### Ultrasonic Sensor

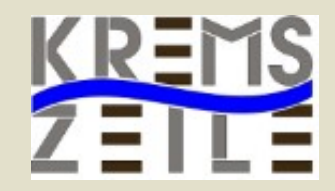

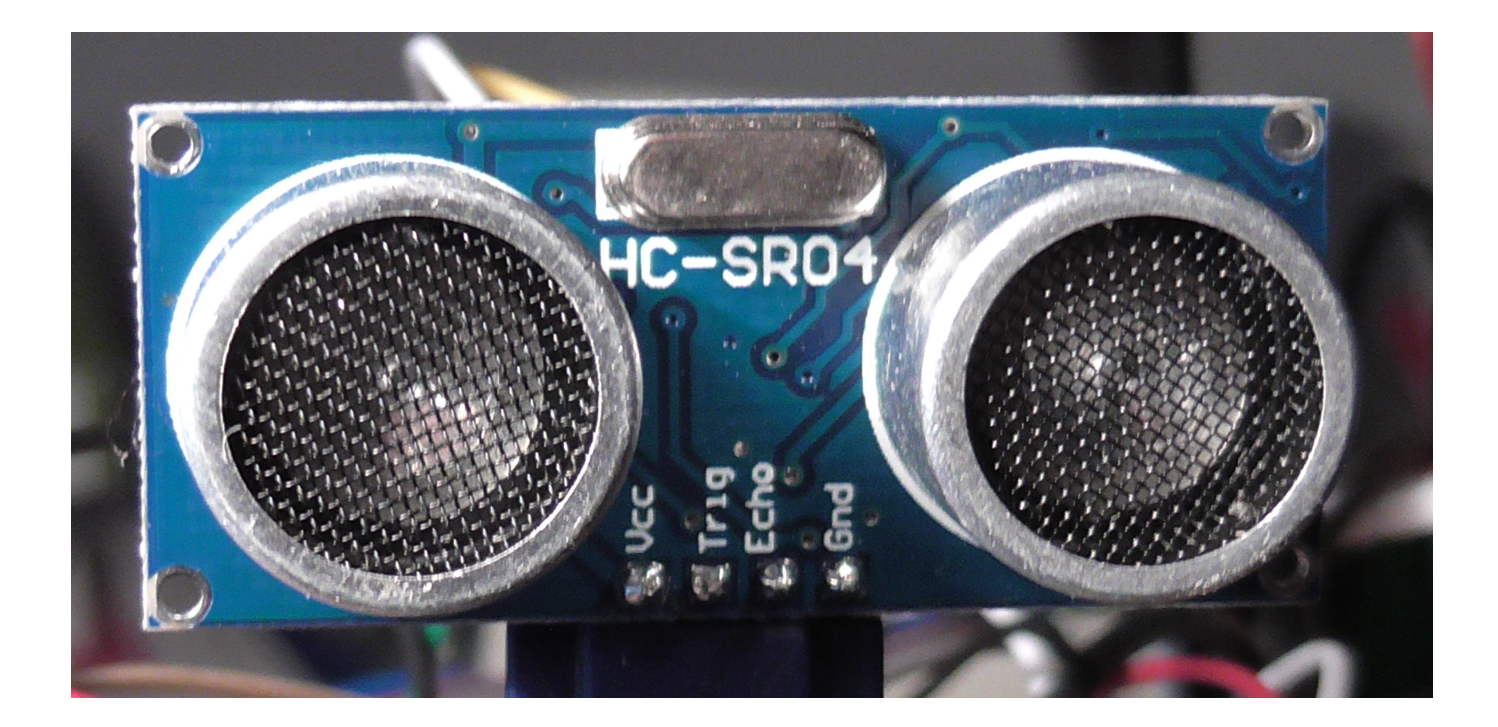

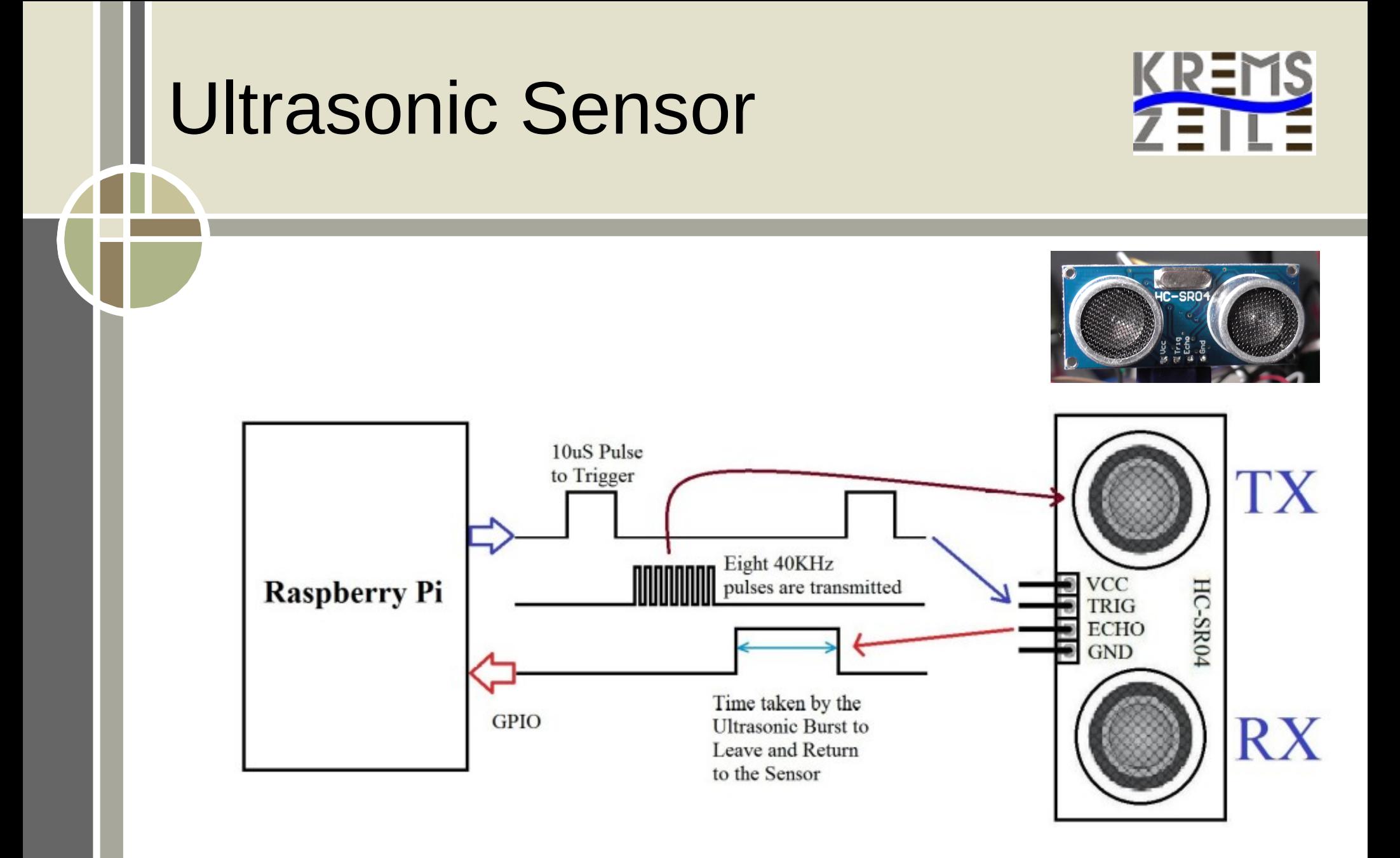

#### Ultrasonic Sensor

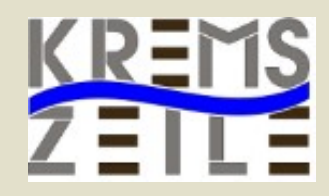

#!/usr/bin/python **import** RPi.GPIO **as** GPIO **import** time **import** os

GPIO.setmode(GPIO.BOARD)  $TRIG = 29$  $FCHO = 31$ GPIO.setup(TRIG,GPIO.OUT) GPIO.setup(ECHO,GPIO.IN) GPIO.output(TRIG,0)

```
# Konstante
ruhezeit = 0.1siglength = 0.000001
```

```
def distance():
  abstand = 0 zeit = time.time()
  start = time.time()
```
 GPIO.output(TRIG,1) time.sleep(siglength) GPIO.output(TRIG,0)

```
 while (GPIO.input(ECHO) == 0):
  start = time.time() while (GPIO.input(ECHO) == 1):
  stop = time.time() # Abstandsberechnung
abstand = (\text{stop} - \text{start}) * 17000 time.sleep(ruhezeit)
 # Abstand in cm zurueckliefern
 return int(abstand)
```
#### Temperatur Sensor

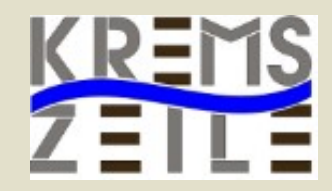

- Digitales Thermometer
- 9-bit Auflösung
- $\cdot$  -55°C to +125°C
- ±0.5°C Accuracy from  $-10\degree$ C to  $+85\degree$ C

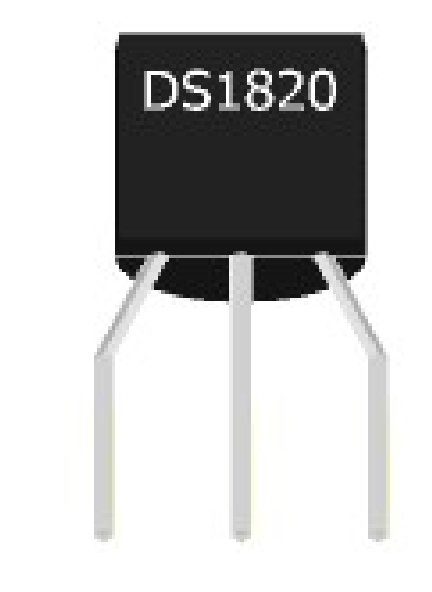

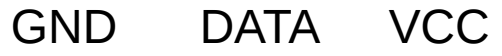

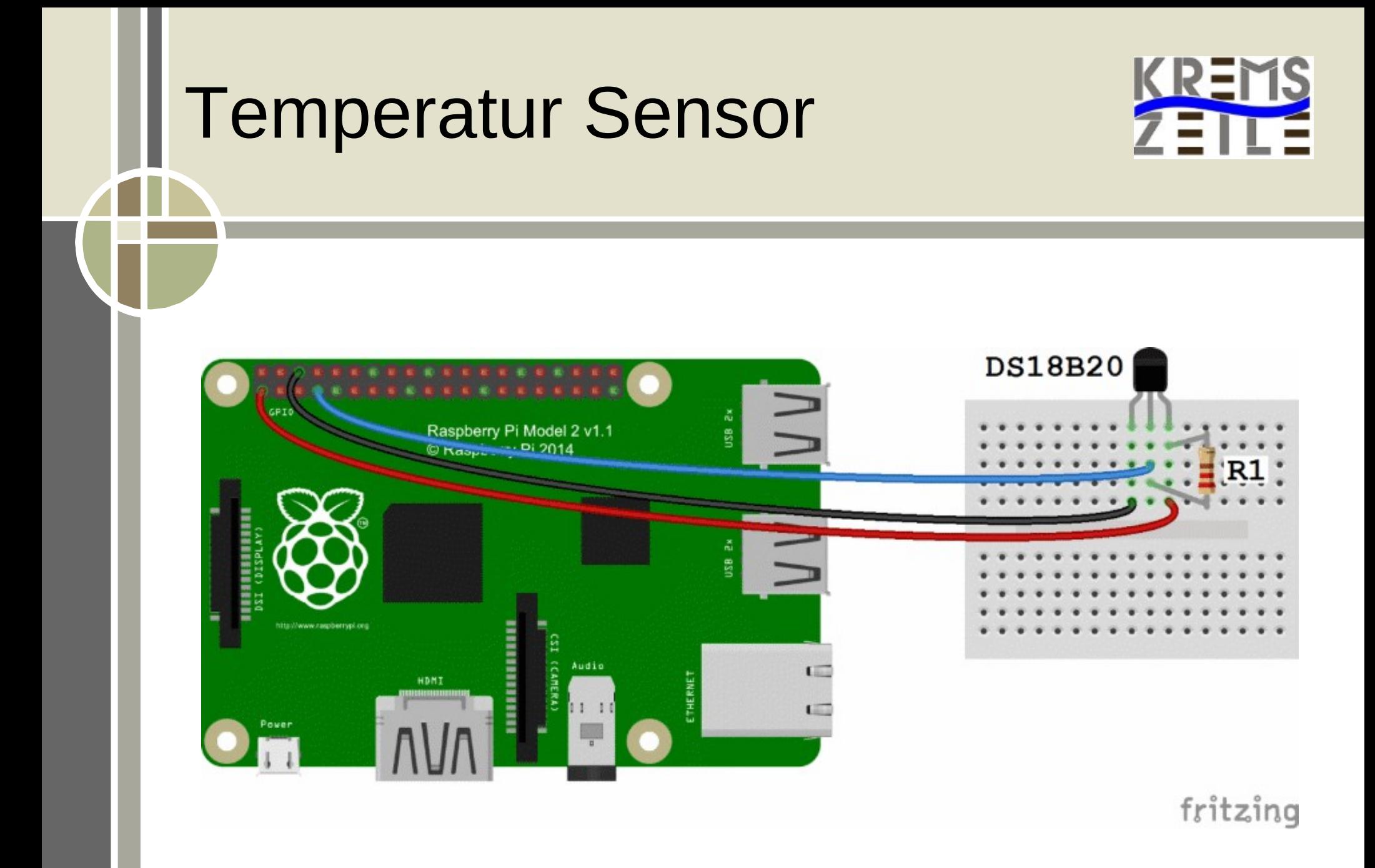

### DS18S20 Kernelmodul

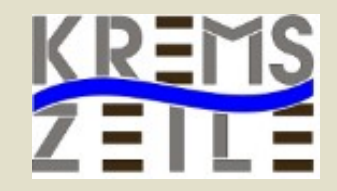

#### ● **1-Wire Bus Aktivierung (alt):**

sudo modprobe wire sudo modprobe w1-gpio sudo modprobe w1-therm

#### ● **Ab Kernel 3 (neu):**

• sudo nano /boot/config.txt:

● dtoverlay=w1-gpio gpiopin=4

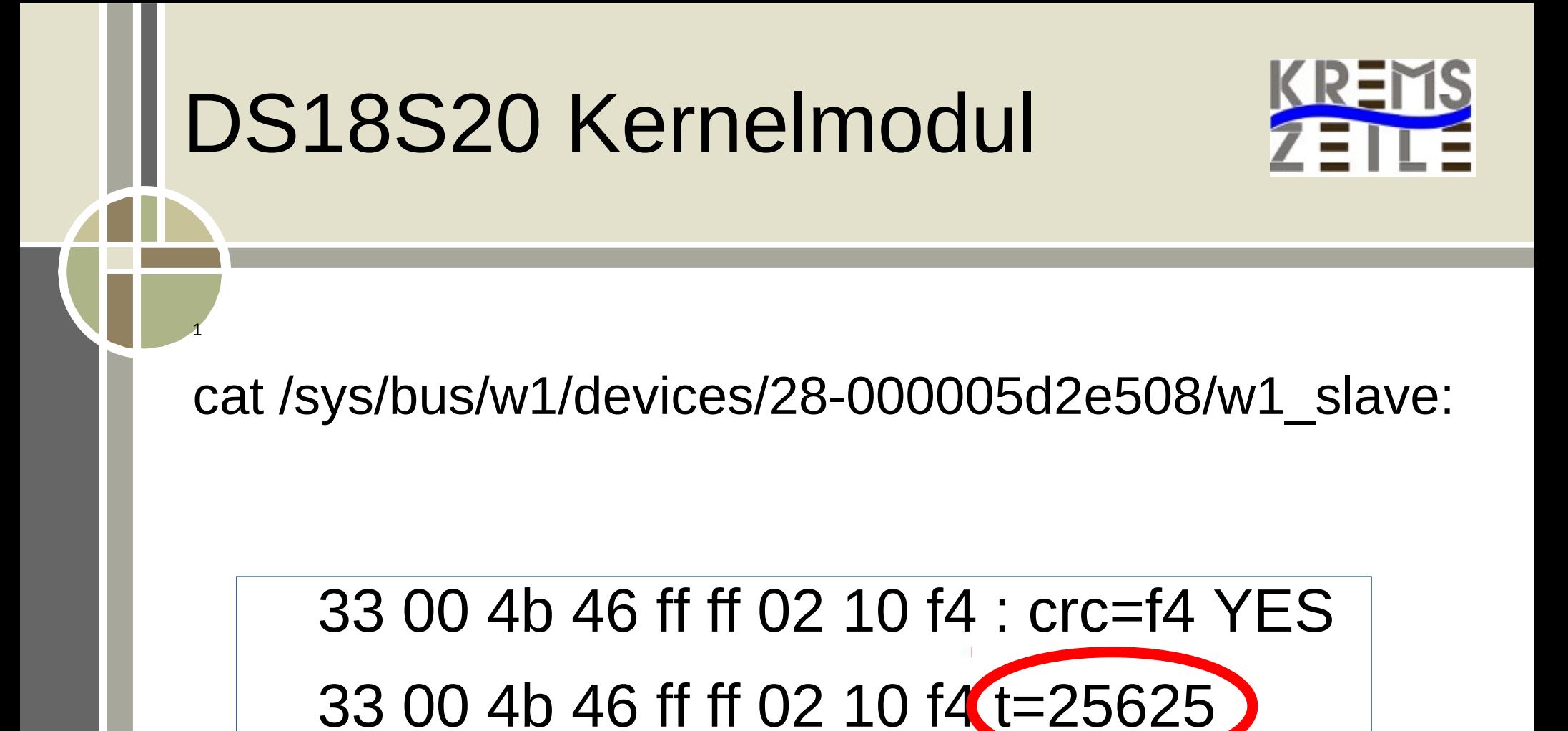

### DS18S20 Kernelmodul

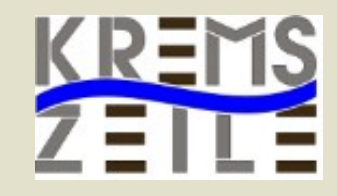

!/usr/bin/python import os, sys, time

1

```
def aktuelleTemperatur():
```
 $file = open('sys/bus/w1/devices/28-000005d2e508/w1$  slave')  $fileinhalt = file.read()$ file.close()

```
wert = fileinhalt.split("\n")[1].split(" ")[9]
temperatur = float(wert[2:]) / 1000
```

```
 rueckgabewert = '%6.2f' % temperature 
 return(rueckgabewert)
```
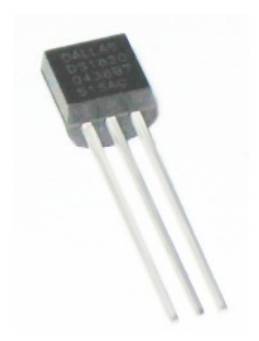

### Luftfeuchtigkeit/Temperatur KREMS Sensor

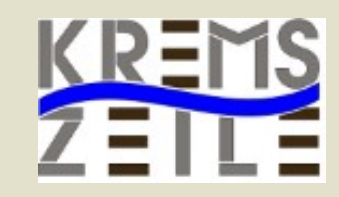

#### **DHT22 oder DHT11**

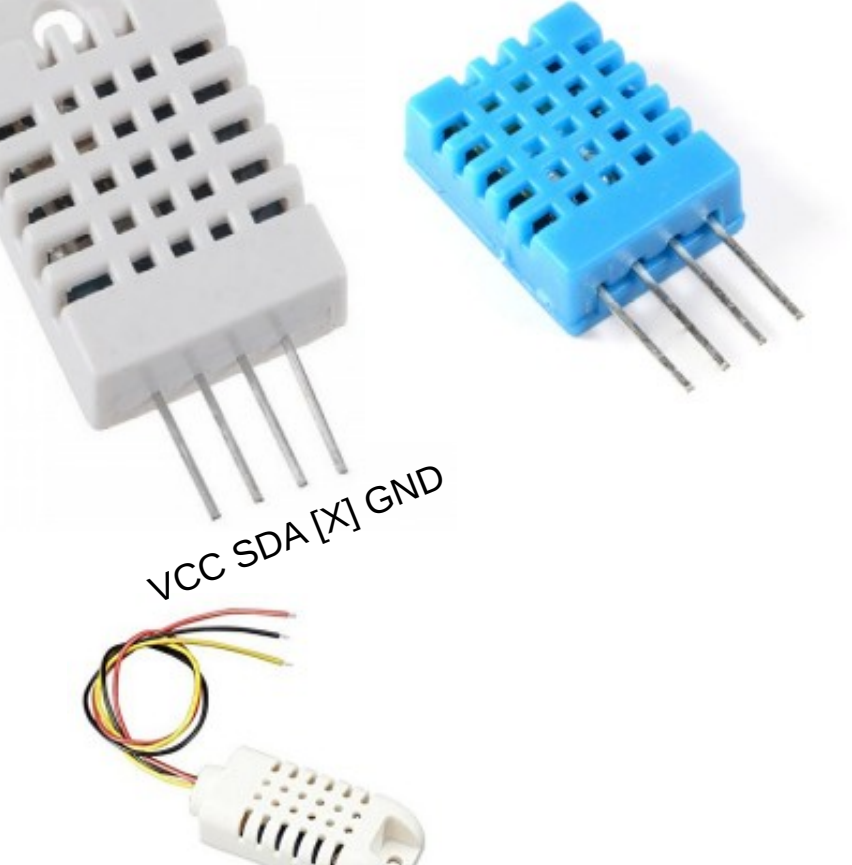

#### ● **DHT11:**

20-80% (5% Genauigkeit) und im Temperaturbereich von ca. 0-50°C (2°C Genauigkeit)

#### ● **DHT22:**

0-100% (2-5% Genauigkeit) und bei der Temperatur im Bereich von -40 bis 125°C (0,5°C Genauigkeit)

## Luftfeuchtigkeit/Temperatur Sensor

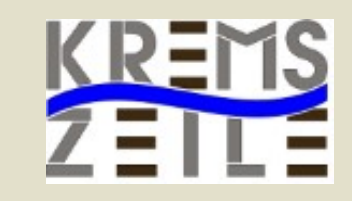

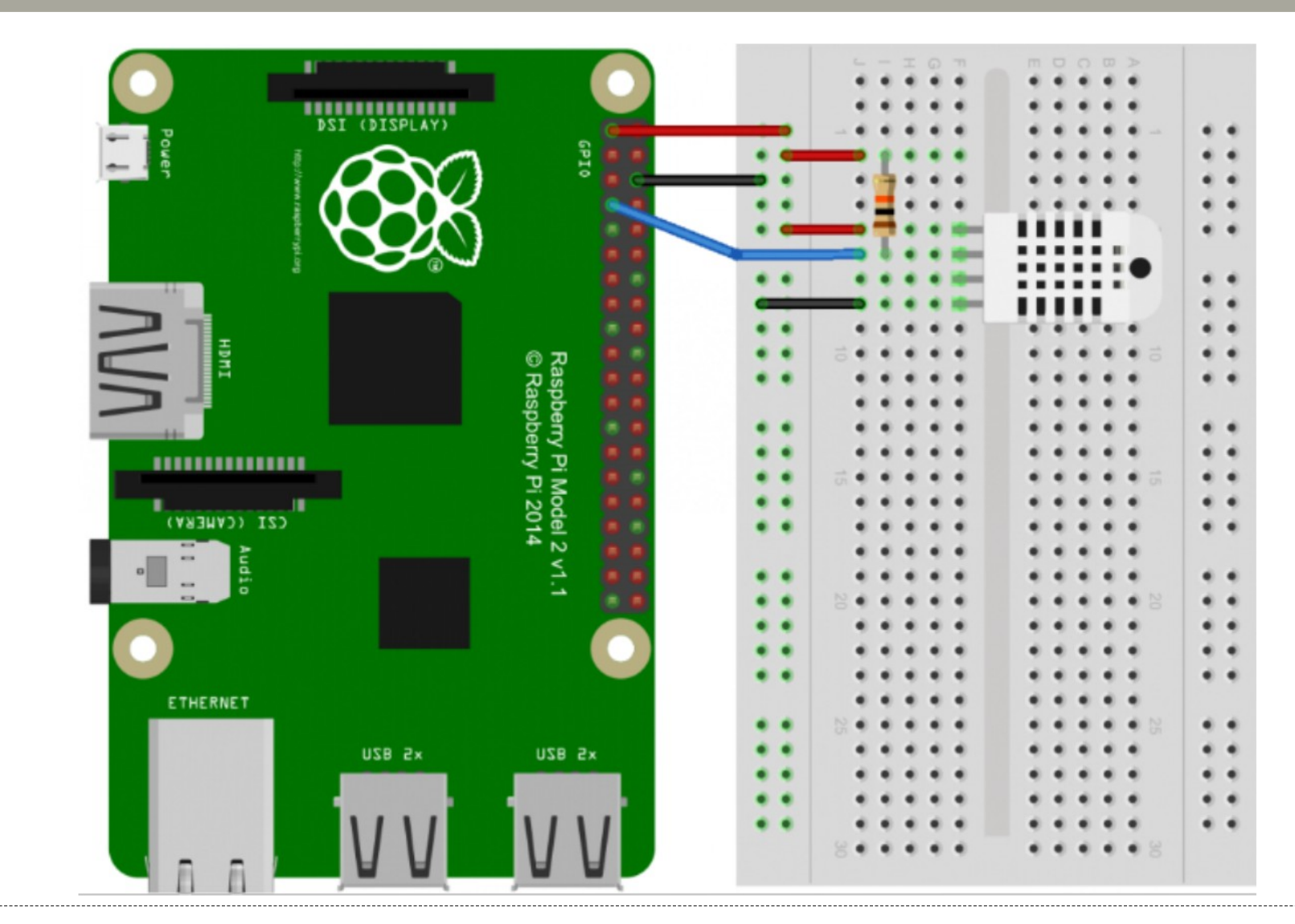

### Luftfeuchtigkeit/Temperatur KREMS Sensor

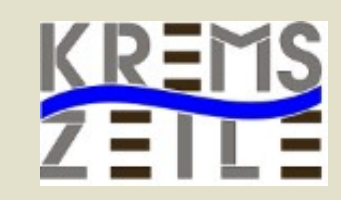

#### • Installation der Software:

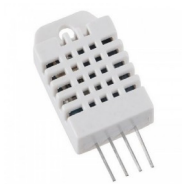

git clone https://github.com/adafruit/Adafruit\_Python\_DHT.git cd Adafruit\_Python\_DHT sudo python setup.py install

● Werte Auslesen:

sudo ./AdafruitDHT.py 22 4

### Luftfeuchtigkeit/Temperatur KREM Sensor

#!/usr/bin/python import Adafruit\_DHT

```
sensor = Adafruit_DHT.DHT22
qio = 4
```
humidity, temperature = Adafruit\_DHT.read\_retry(sensor, gpio)

print 'Temperatur: {0:0.1f}°C Luftfeuchtigkeit: {1:0.1f} %'.format(temperature,humidity)

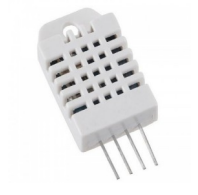

### Wiring PIN Belegung

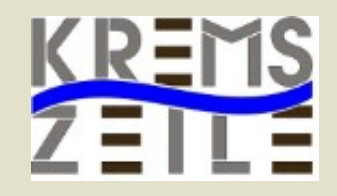

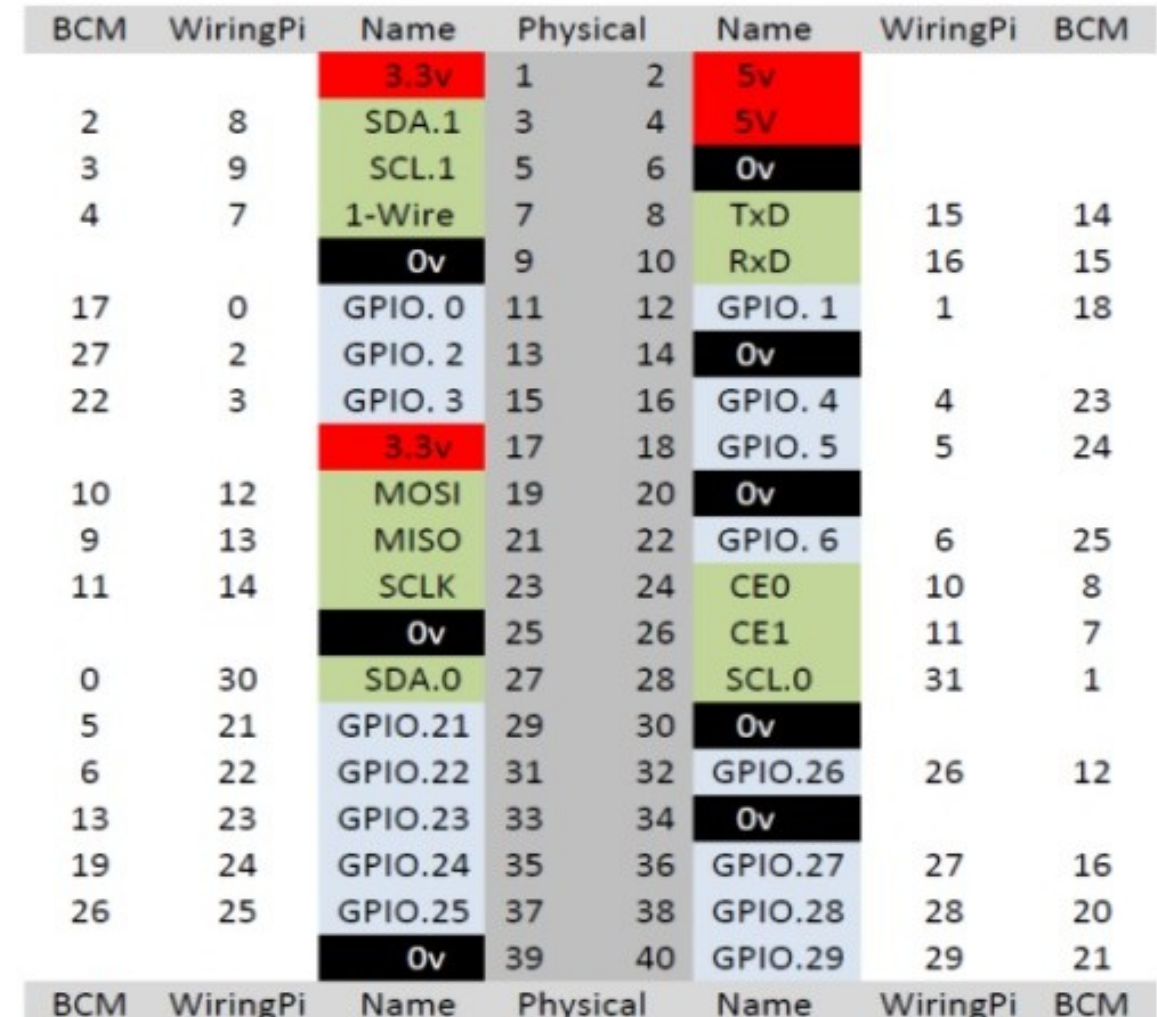

# Messungen im Klimagarten

Temperature - rel. Humidity

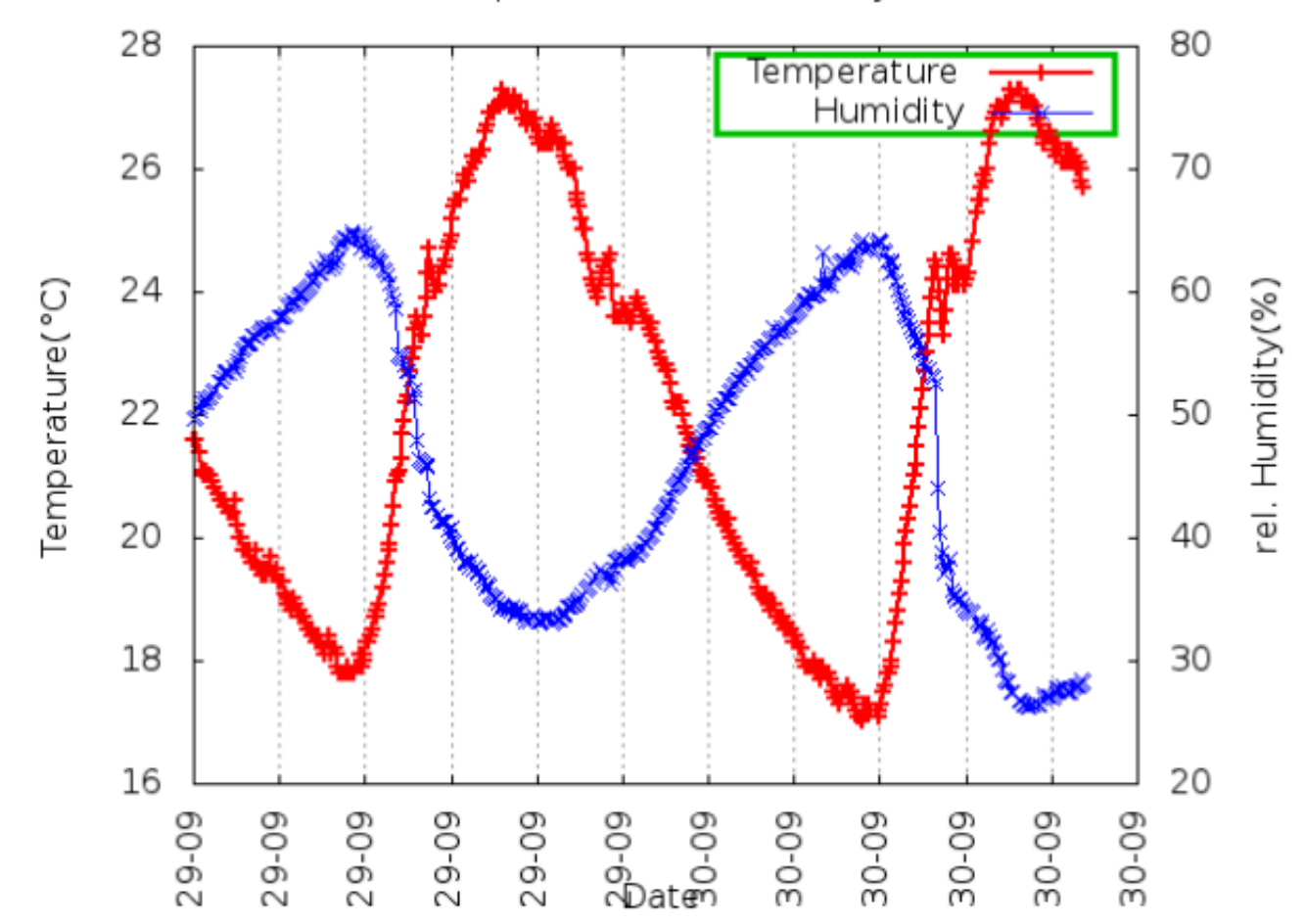

### Workshops Raspberrry Pi

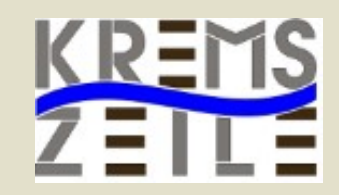

- Ab der 4. Klasse
- 3-4 stündige Workshops möglich
- Vorbreitete Chassis
- Einen Wlan-Router
- Gruppen zu je zwei bis drei Schüler
- Ein Laptop pro Gruppe

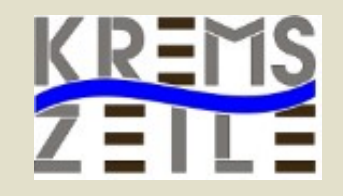

### Martin Gruber Rene Schwarzinger Benedikt Gottsbachner Klaus Misof

#### *email: klausmisof@gmx.at*

Das Team